# **GUIDA DELL'UTILIZZATORE PriviA**<br>**PX-S1000**

# **Impostazione iniziale**

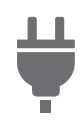

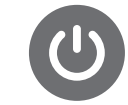

[Predisposizione di](#page-5-0)  un'alimentazione

[Accensione o spegnimento](#page-6-0)  dell'alimentazione

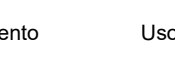

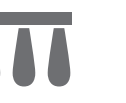

[Uso di un pedale](#page-7-0) [Uso delle cuffie](#page-8-0)

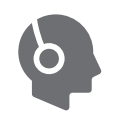

# **Esecuzione con il piano digitale**

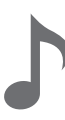

[Selezione di un singolo](#page-10-0)  timbro

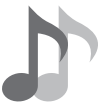

**Cambio di intonazione**

[Sovrapposizione di due](#page-11-0)  timbri

#### [Suddivisione della tastiera](#page-12-0)  tra due timbri

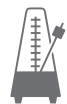

[Uso del metronomo](#page-20-0)

#### **Aggiunta di profondità alle note**

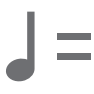

[Specificazione del tempo](#page-21-0) [Cambio del pitch in passi di](#page-13-0) 

**Cambio del reverbero del suono e ambiente**

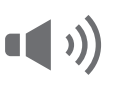

[Uso degli effetti di Modalità](#page-15-0)  suono (Simulatore auditorium e Surround)

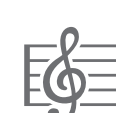

semitoni (Trasposizione)

**riproduzione automatica**

**Ascolto della** 

Ascolto dei brani [\(Biblioteca musicale\)](#page-24-0)

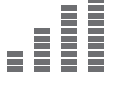

Regolazione fine di [un'intonazione \(Intonazione\)](#page-14-0)

**Registrazione di esecuzioni in tempo reale**

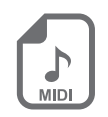

[Esecuzioni di registrazione](#page-26-0)  e riproduzione (Registratore MIDI)

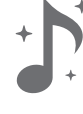

[Uso del chorus](#page-17-0)

#### **Collegamento con un dispositivo smart**

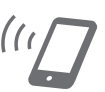

[Collegamento con un](#page-37-0)  dispositivo smart (Funzione APP)

• Quando il piano digitale è in funzione solo con l'alimentazione delle pile, le note potrebbero suonare distorte quando si esegue o si riproduce un brano con il volume al massimo. Questo è dovuto alla differenza tra l'alimentazione con il trasformatore CA e l'alimentazione con le pile, e non è indice di un malfunzionamento del piano digitale. Se si avverte distorsione, commutare all'alimentazione con il trasformatore CA oppure abbassare il livello del volume.

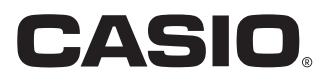

#### <span id="page-1-0"></span>**Accessori in dotazione e opzionali**

Usare esclusivamente gli accessori che sono specificati per l'uso con questo piano digitale. L'uso di accessori non autorizzati comporta il rischio di incendio, scossa elettrica e lesioni fisiche.

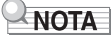

• È possibile avere informazioni sugli accessori che vengono venduti separatamente per questo prodotto dal catalogo CASIO disponibile dal vostro rivenditore, e dal sito web CASIO. <https://support.casio.com/global/it/emi/manual/PX-S1000/>

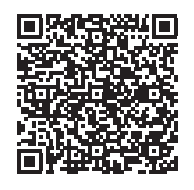

#### **Informazioni sui dati di spartiti musicali**

È possibile scaricare dati di spartiti musicali come file PDF dal sito web CASIO. Sarà possibile quindi visionare gli spartiti musicali sul vostro dispositivo smart. È possibile saltare dalla tabella dei file PDF di contenuti, direttamente allo spartito musicale che si desidera, ed è possibile stampare gli spartiti di cui si ha bisogno.

<https://support.casio.com/global/it/emi/manual/PX-S1000/>

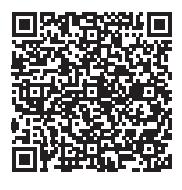

- È vietata qualsiasi riproduzione parziale o totale del contenuto di questo manuale. Eccetto che per il proprio uso personale, qualsiasi altro uso del contenuto di questo manuale senza il consenso della CASIO è proibito dalle leggi sul copyright.
- IN NESSUN CASO LA CASIO SI RITERRÀ RESPONSABILE PER QUALUNQUE DANNO (INCLUDENDO, SENZA LIMITAZIONE, DANNI PER PERDITE DI PROFITTI, INTERRUZIONE DI LAVORO, PERDITA DI INFORMAZIONI) DERIVANTE DALL'USO O INABILITÀ D'USO DI QUESTO MANUALE O PRODOTTO, ANCHE SE LA CASIO HA RICEVUTO AVVISO DELLA POSSIBILITÀ DI TALI DANNI.
- Il contenuto di questo manuale è soggetto a modifiche senza preavviso.
- L'aspetto reale del prodotto potrebbe essere differente da quello mostrato nelle illustrazioni riportate in questa Guida dell'utilizzatore.
- I nomi di società e di prodotti citati in questo manuale potrebbero essere marchi di fabbrica depositati di altri.

# **Indice**

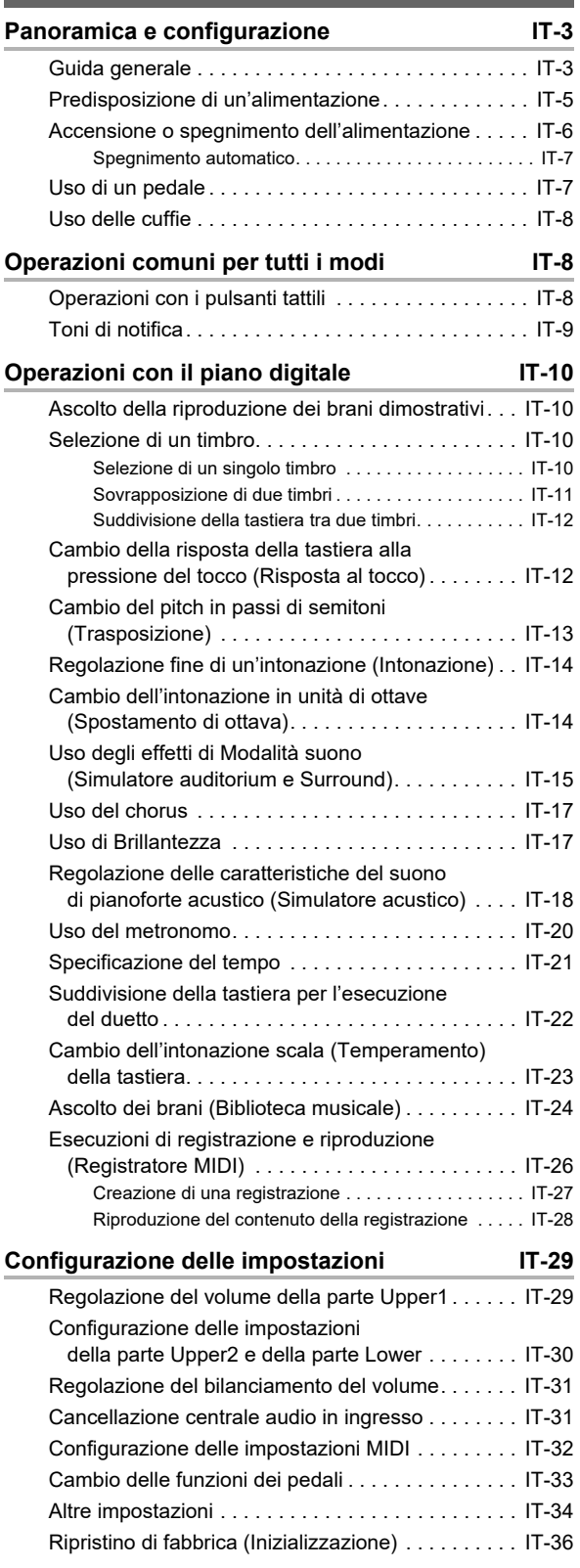

# **Collegamento con un dispositivo smart [\(Funzione APP\) IT-37](#page-37-1)** Risoluzione dei problemi **IT-38 [Riferimento IT-40](#page-40-0)** [Caratteristiche tecniche del prodotto . . . . . . . . . . . IT-40](#page-40-1) [Lista dei timbri. . . . . . . . . . . . . . . . . . . . . . . . . . . . . IT-42](#page-42-0)

# [Lista della Biblioteca musicale . . . . . . . . . . . . . . . . IT-43](#page-43-0) **[MIDI Implementation Chart](#page-44-0)**

# **IT-2**

# <span id="page-3-0"></span>**Panoramica e configurazione**

# <span id="page-3-1"></span>**Guida generale**

# ■ **Pannello frontale**

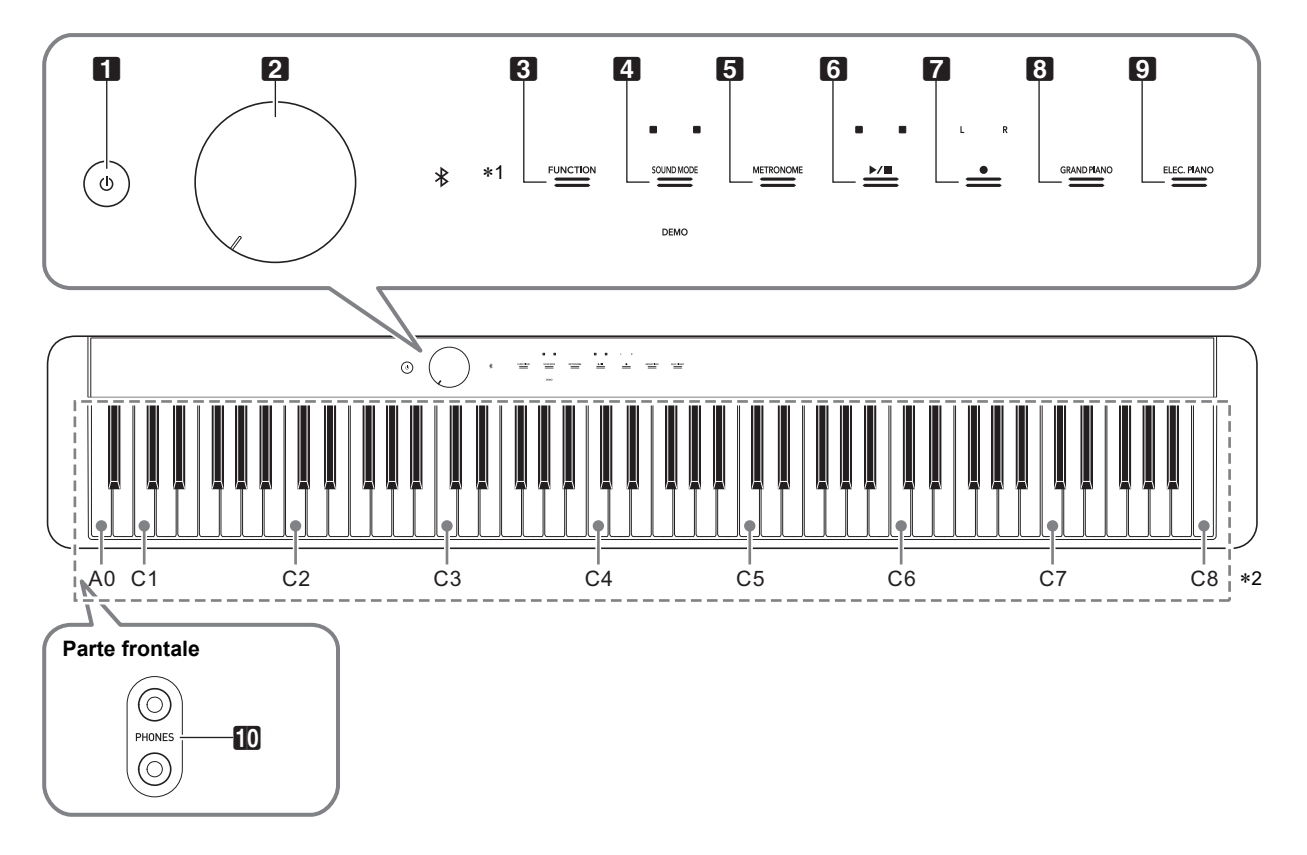

- **1** Pulsante  $\bigcup$  (Accensione)
- 2 Manopola del volume
- 3 Pulsante di funzione (FUNCTION)

4 Pulsante di modalità suono (SOUND MODE)

5 Pulsante del metronomo (METRONOME)

#### \***1 Pulsanti tattili**

I pulsanti da 3 a 9 sono pulsanti tattili le cui spie si illuminano quando si accende l'alimentazione.

- 6 Pulsante  $\blacktriangleright$
- Pulsante di registrazione (REC)
- 8 Pulsante di pianoforte a coda (GRAND PIANO)
- 9 Pulsante di piano elettrico (ELEC. PIANO)
- **iD** Prese jack per cuffie (PHONES)

#### \***2 Nomi delle note e intonazioni della tastiera**

I nomi delle note e le intonazioni della tastiera utilizzati in questo manuale seguono lo standard internazionale. C centrale è C4, C più in basso è C1, e C più in alto è C8. L'illustrazione riportata sotto mostra i nomi delle note dei tasti della tastiera da C4 a C5.

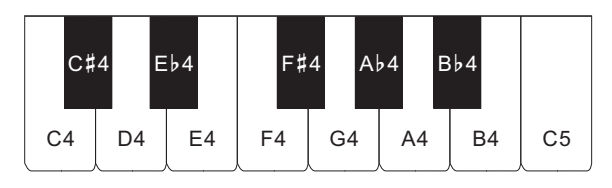

# ■ **Retro**

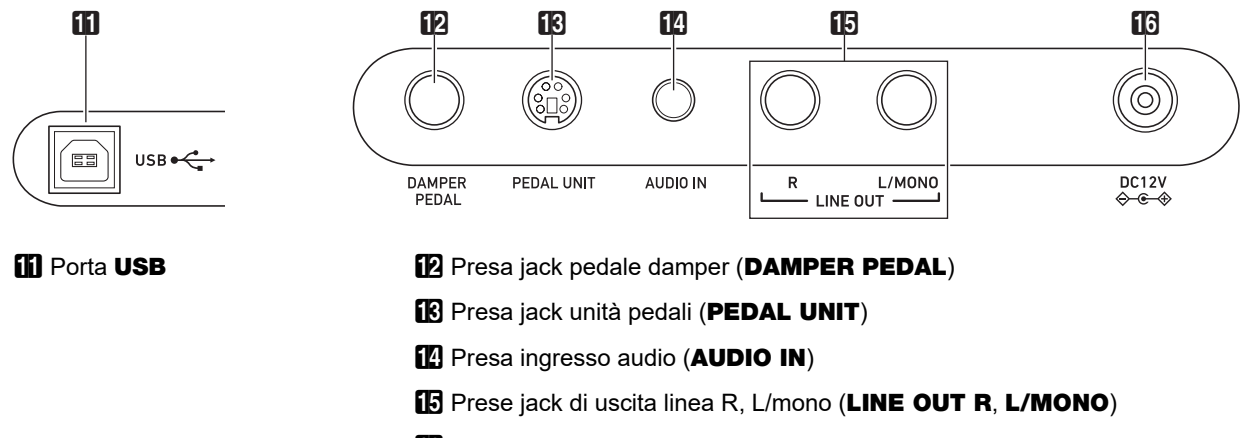

**b** Terminale DC 12V

# ■ **Installazione del leggio per spartiti**

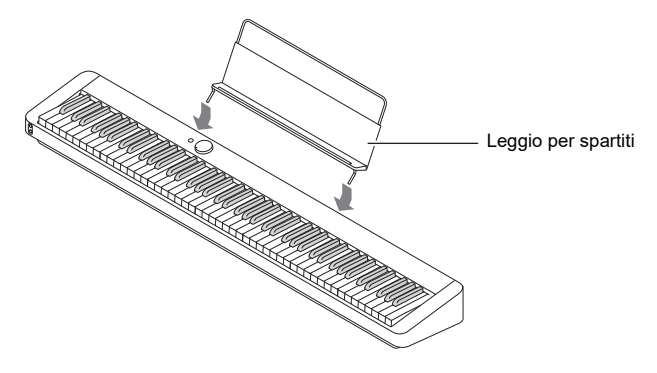

# <span id="page-5-1"></span><span id="page-5-0"></span>**Predisposizione di un'alimentazione**

Il vostro piano digitale utilizza un trasformatore CA per l'alimentazione.

# NOTA

• Sebbene questo piano digitale supporta il funzionamento con le pile, è generalmente raccomandato l'uso di un trasformatore CA.

#### <span id="page-5-2"></span>■ **Uso del trasformatore CA**

Assicurarsi di utilizzare solo il trasformatore CA specificato per questo piano digitale. L'uso di un tipo differente di trasformatore CA può causare un malfunzionamento.

#### **Trasformatore CA specificato: AD-A12150LW (spina standard JEITA)**

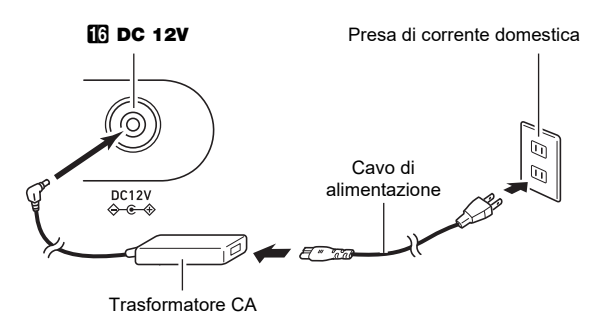

# **IMPORTANTE!**

- **Non collegare mai il trasformatore CA (standard JEITA, con spina a polarità unificata) in dotazione a questo piano digitale, a qualsiasi altro dispositivo. In tal modo si crea il rischio di malfunzionamento.**
- **Assicurarsi di spegnere l'alimentazione del piano digitale prima di collegare o scollegare il trasformatore CA.**
- **Il trasformatore CA diverrà caldo al tocco dopo un uso molto prolungato. Questo è normale e non è indice di malfunzionamento.**

**• Osservare le importanti avvertenze riportate di seguito per evitare danni al cavo di alimentazione.**

#### ● **Durante l'uso**

- Non tirare mai il cavo con forza eccessiva.
- Non tirare mai il cavo ripetutamente.
- Non attorcigliare mai il cavo alla base della spina o connettore.

#### ● **Durante lo spostamento**

• Prima di spostare il piano digitale, accertarsi di scollegare il trasformatore CA dalla presa di corrente.

#### ● **Durante la conservazione**

- Avvolgere e allacciare il cavo di alimentazione, ma non avvolgerlo mai attorno al trasformatore CA.
- **Non inserire mai oggetti metallici, matite o qualsiasi altro oggetto nel terminale 12 V CC del prodotto. In tal modo si crea il rischio di incidente.**
- **Non tentare di usare il cavo di alimentazione fornito in dotazione a questo prodotto con un altro dispositivo.**
- **Collegare il trasformatore CA in una presa di corrente che è vicina al piano digitale. Questo vi consente di scollegarlo immediatamente dalla presa di corrente se dovesse verificarsi qualche problema.**
- **Il trasformatore CA è destinato esclusivamente per l'uso in interni. Non lasciarlo in un luogo dove possa bagnarsi. Inoltre, non collocare un vaso o qualsiasi altro contenitore di liquidi sopra il trasformatore CA.**
- **Accertarsi che il trasformatore CA non venga coperto con un giornale, tovaglie, tende, o qualsiasi altro tipo di tessuto.**
- **Se non si ha in programma di utilizzare il piano digitale per un lungo periodo di tempo, scollegare il trasformatore CA dalla presa di corrente.**
- **Il trasformatore CA non può essere riparato. Se il vostro trasformatore CA funziona male o diviene danneggiato, è necessario acquistarne uno nuovo.**
- **Ambiente di uso del trasformatore CA Temperatura: da 0 a 40°C Umidità: da 10% a 90% RH**
- **Polarità di uscita:** &

# ■ **Uso delle pile**

# (V) IMPORTANTE!

- **Assicurarsi di spegnere l'alimentazione prima di inserire le pile.**
- **Spetta a voi procurare sei pile alcaline disponibili in commercio.**
- **Osservare le precauzioni riportate sotto mentre il piano digitale è capovolto per inserire le pile.**
	- **− Prestare attenzione per evitare lesioni dovute allo schiacciamento delle dita sotto il piano digitale.**
	- **− Non consentire che il piano digitale si capovolga o che venga altrimenti sottoposto ad un forte impatto. L'impatto può danneggiare la manopola del volume ed i tasti della tastiera.**
- **1. Aprire il coperchio dello scomparto pile che si trova sulla parte inferiore del piano digitale.**

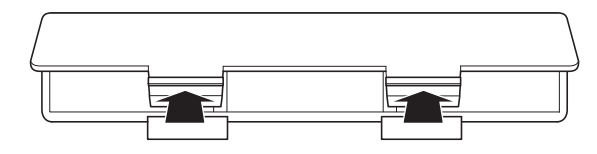

**2.Inserire sei pile di formato AA nello scomparto delle pile.**

Assicurarsi che i terminali positivo  $\oplus$  e negativo  $\ominus$  delle pile siano rivolti come segnalato sul piano digitale.

**3.Inserire le linguette del coperchio nei fori posizionati lungo il lato dello scomparto pile, e chiudere il coperchio.**

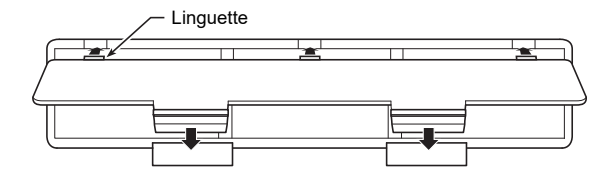

# ■ **Indicatore di pila debole**

Viene indicata una bassa potenza quando iniziano a lampeggiare le spie di tutti i pulsanti tattili, eccetto per il pulsante **8 FUNCTION**. Quando si verifica ciò, provare ad abbassare il livello del volume. Se questa operazione non interrompe il lampeggiamento, sostituite le pile con delle pile nuove.

# (V) IMPORTANTE!

- **Usando il piano digitale mentre le pile sono molto deboli, potrebbe spegnersi improvvisamente. Ciò può causare la corruzione o la perdita dei dati salvati nella memoria del piano digitale.**
- **La carica delle pile bassa può causare un funzionamento anormale. Se si verifica ciò, sostituire le pile con quelle nuove.**

# <span id="page-6-1"></span><span id="page-6-0"></span>**Accensione o spegnimento dell'alimentazione**

**1. Prima di accendere l'alimentazione, ruotare la manopola del volume** 2 **a fine corsa nella direzione mostrata nell'illustrazione sotto.**

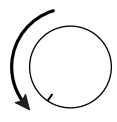

**2.** Premere il pulsante **ii D** (Accensione) per **accendere l'alimentazione.**

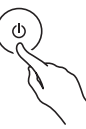

Accendendo l'alimentazione le spie dei pulsanti tattili sul pannello frontale si illumineranno in sequenza da sinistra a destra (da **3 FUNCTION** a **9 ELEC. PIANO**). Il piano digitale è pronto di eseguire quando tutte le spie dei pulsanti tattili sono illuminate.

- Dopo aver premuto  $\Box$  (b) (Accensione) per accendere l'alimentazione, non premere nessun pedale finché il piano digitale non è pronto per suonare (tutti i pulsanti tattili illuminati).
- L'alimentazione potrebbe non accendersi se si preme troppo leggermente il pulsante  $\Box \bigcup$  (Accensione). Questo non è indice di malfunzionamento. Se si verifica ciò, applicare più pressione mentre si preme il pulsante  $\Box \bigcup$  (Accensione).
- **3. Usare la manopola del volume** 2 **per regolare il volume.**
- **4. Per spegnere l'alimentazione, mantenere premuto il pulsante 1<sup>t</sup> (Accensione) finché tutte le spie dei pulsanti tattili non si spengono.**

# **NOTA**

- Premendo il pulsante  $\Box \bigcup$  (Accensione) per spegnere l'alimentazione, si mette in realtà il piano digitale in uno stato di attesa. Nello stato di attesa, piccole quantità di corrente continuano a circolare nel piano digitale. Se non si intende di utilizzare il piano digitale per un lungo periodo di tempo, oppure se c'è un temporale con fulmini nella vostra zona, assicurarsi di scollegare il trasformatore CA dalla presa di corrente domestica.
- Spegnendo l'alimentazione normalmente, il nome del timbro e altre impostazioni ritornano ai loro stati iniziali di default. È possibile abilitare il ripristino automatico (pagina [IT-34](#page-34-1)), che salverà la maggior parte di impostazioni quando l'alimentazione viene spenta.
- Se il ripristino automatico è disabilitato, spegnendo l'alimentazione si inizializzeranno le impostazioni eccetto per l'intonazione (pagina [IT-14\)](#page-14-1) e la luminosità dei pulsanti tattili (pagina [IT-34\)](#page-34-2).

#### <span id="page-7-4"></span>■ **Avviso di accensione**

Dopo circa sei minuti di non funzionamento mentre il piano digitale è alimentato dal suo trasformatore CA, la funzione Avviso di accensione accenderà e spegnerà sequenzialmente le spie dei pulsanti tattili per ricordarvi che l'alimentazione è accesa. Le spie dei pulsanti ritorneranno normali (tutte le spie illuminate) se si tocca un pulsante, si suona qualche brano sulla tastiera, o si esegue qualche altra operazione.

Per spegnere l'alimentazione, mantenere premuto il pulsante 1P (Accensione) finché tutte le spie dei pulsanti tattili non si spengono.

# NOTA

- È possibile abilitare o disabilitare l'avvisatore di accensione come si richiede. Vedere "[Altre impostazioni"](#page-34-0) (pagina [IT-34\)](#page-34-0).
- Se si utilizzano le pile per alimentare il piano digitale, l'alimentazione si spegnerà automaticamente dopo sei minuti di non utilizzo. Vedere "[Spegnimento automatico](#page-7-1)" (pagina [IT-7\)](#page-7-1).

#### ■ **Ritornare allo stato iniziale di default di fabbrica**

È possibile usare il Ripristino di fabbrica (Inizializzazione) per riportare i dati e le impostazioni memorizzati nel piano digitale alle loro impostazioni iniziali di fabbrica ogni volta che si desidera. Per maggiori informazioni, vedere la sezione "[Ripristino di fabbrica \(Inizializzazione\)"](#page-36-0) (pagina [IT-36](#page-36-0)).

# <span id="page-7-1"></span>**Spegnimento automatico**

Questo piano digitale è progettato per spegnersi automaticamente, per evitare spreco di energia, se non viene eseguita nessuna operazione per un tempo prestabilito. Il tempo di attivazione dello spegnimento automatico è di circa quattro ore quando l'alimentazione è fornita dal trasformatore CA, oppure sei minuti con l'alimentazione delle pile.

• È possibile disabilitare lo spegnimento automatico per garantire che l'alimentazione non si spenga automaticamente durante un concerto, ecc. Per disabilitare lo spegnimento automatico, eseguire la procedura riportata di seguito.

#### <span id="page-7-3"></span>■ Per abilitare o disabilitare lo spegnimento **automatico**

**Mantenendo premuto <b>8** FUNCTION, premere **il tasto della tastiera B**}**0.**

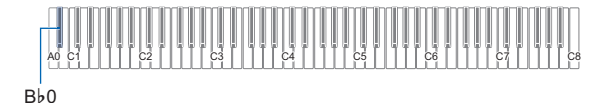

- Ogni vota che si preme il tasto della tastiera Bb0 viene emesso un tono di notifica e commuta lo spegnimento automatico tra abilitato e disabilitato. Per maggiori informazioni, vedere la sezione "[Toni di notifica](#page-9-0)" (pagina [IT-9\)](#page-9-0).
- **2. Dopo che l'impostazione è come si desidera, rilasciare** 3 FUNCTION**.**

# <span id="page-7-2"></span><span id="page-7-0"></span>**Uso di un pedale**

Collegare il pedale fornito (SP-3) alla presa jack **ip DAMPER PEDAL.** 

#### **Retro**

Presa jack **in DAMPER PEDAL** (presa jack stereo standard (6,3 mm))

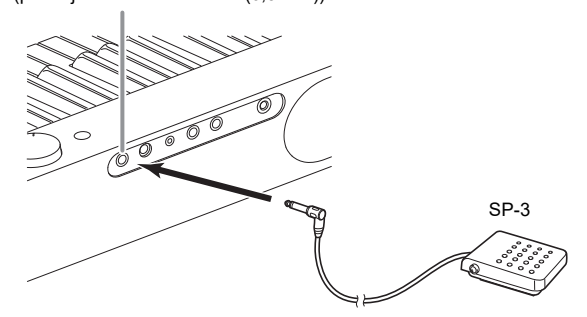

Questo pedale funziona come un pedale damper alle impostazioni iniziali del piano digitale. Per cambiarlo ad una funzione differente (sordina, sostenuto, ecc.), vedere la sezione "[Cambio delle funzioni dei pedali"](#page-33-0) (pagina [IT-33](#page-33-0)).

#### ■ **Presa jack PEDAL UNIT**

È possibile collegare l'unità a 3 pedali (SP-34) disponibile in commercio, alla presa jack **B** PEDAL UNIT sul retro del piano digitale. È possibile quindi usare i pedali per l'espressione in modo simile a quello disponibile su un pianoforte acustico.

#### **Funzioni del pedale SP-34**

#### ● **Pedale damper**

Premendo il pedale damper mentre si suona farà riverberare le note da voi eseguite sulla tastiera. Il pedale SP-34 supporta anche il funzionamento di metà pedale, di conseguenza premendo il pedale parzialmente si applica solo un effetto di risonanza parziale.

#### ● **Pedale della sordina**

Premendo questo pedale, si attenuano le note che vengono suonate sulla tastiera dopo aver premuto il pedale, rendendone il suono più smorzato.

#### ● **Pedale di sostenuto**

Soltanto le note dei tasti che sono premuti nel momento in cui si preme questo pedale vengono prolungate, anche se i tasti della tastiera vengono rilasciati, fino a quando il pedale viene rilasciato.

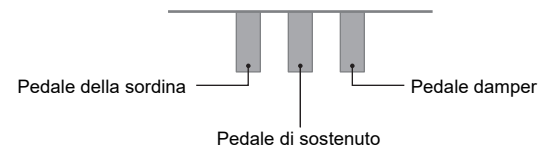

# **NOTA**

• Un'unità pedali disponibile separatamente può essere utilizzata contemporaneamente con il pedale fornito in dotazione.

# <span id="page-8-1"></span><span id="page-8-0"></span>**Uso delle cuffie**

L'uso delle cuffie esclude l'uscita dai diffusori incorporati, ciò significa che è possibile esercitarsi suonando anche a tarda notte senza arrecare disturbo alle altre persone.

• Assicurarsi di abbassare il volume prima di collegare le cuffie.

Prese jack  $\Box$  PHONES (presa jack mini stereo (3,5 mm))

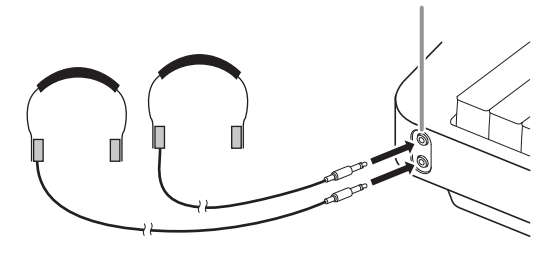

# **NOTA**

- Le cuffie non sono in dotazione con il piano digitale.
- Usare cuffie disponibili in commercio. Per informazioni sulle opzioni, vedere a pagina [IT-1](#page-1-0).

# (V) IMPORTANTE!

- **Non ascoltare con le cuffie ad un volume di uscita troppo elevato per un lungo periodo di tempo. In tal modo si crea il rischio di arrecare danni all'udito.**
- **Se si stanno utilizzando cuffie che richiedono un adattatore spina, assicurarsi di non lasciare l'adattatore inserito quando si scollegano le cuffie. In tal modo, non si udirà l'audio dai diffusori quando si suona la tastiera.**

#### ■ Per mettere in uscita dai diffusori mentre le cuffie **sono collegate**

Abilitare l'impostazione "[Uscita diffusore](#page-34-3)" riportata in "[Altre](#page-34-0)  [impostazioni"](#page-34-0) (pagina [IT-34](#page-34-0)) per mettere in uscita il suono dai diffusori, anche se una spina è collegata in una delle prese jack PHONES.

# <span id="page-8-2"></span>**Operazioni comuni per tutti i modi**

# (V) IMPORTANTE!

- **Eccetto che altrimenti specificatamente riportato, tutte le procedure descritte in questo manuale presuppongono che il piano digitale sia nel suo stato di accensione iniziale (immediatamente dopo che è stata accesa l'alimentazione). Se ci si trova in difficoltà con una procedura, spegnere l'alimentazione del piano digitale e riaccenderla, e quindi provare di nuovo ad eseguire la procedura.**
- **Notare che spegnendo l'alimentazione del piano digitale durante una procedura, si causa la cancellazione di qualsiasi dato non salvato.**

# <span id="page-8-3"></span>**Operazioni con i pulsanti tattili**

Accendendo il piano digitale le spie di tutti i pulsanti tattili sul pannello frontale si illuminano.

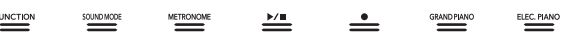

# (V) IMPORTANTE!

- **Quando si aziona un pulsante tattile, toccarlo in modo sicuro con un dito nudo. I pulsanti tattili non risponderanno se si toccano indossando guanti.**
- **Se un pulsante tattile non risponde, eseguire i passi riportati sotto per incrementare la sensibilità del pulsante tattile.**
	- **(1) Spegnere il piano digitale.**
	- **(2) Mantenendo premuto il tasto della tastiera C8 (quello all'estrema destra), premere il pulsante**  1P **(Accensione).**
		- **Tenere premuto il tasto della tastiera C8 finché i pulsanti tattili iniziano ad illuminarsi in sequenza da sinistra a destra (da** 3 FUNCTION **a**  9 ELEC. PIANO**). Non è necessario mantenere premuto il pulsante ■ <b>D** (Accensione).

#### ■ Spegnimento automatico della spia del pulsante **tattile (Impostazione spia sul pannello)**

Per risparmiare energia, è possibile configurare un'impostazione che spegnerà tutte le spie dei pulsanti, eccetto per **8 FUNCTION**, dopo un certo periodo di non funzionamento. È possibile specificare l'ammontare del tempo di non funzionamento prima che si spengano le spie, oppure è possibile specificare che le spie debbano rimanere illuminate (impostazione di default iniziale mentre il trasformatore CA è collegato). Per informazioni su come configurare queste impostazioni, vedere ["Per cambiare l'impostazione delle spie](#page-35-0)  [del pannello](#page-35-0)" (pagina [IT-35\)](#page-35-0).

# NOTA

- Per riaccendere le spie dei pulsanti tattili, toccare **83 FUNCTION.**
- Accendendo il piano digitale solo con l'alimentazione delle pile (senza il trasformatore CA) cambia automaticamente l'impostazione delle spie pannello a 60 secondi per risparmiare energia. È possibile cambiare l'impostazione delle spie pannello se lo si desidera.
- Spegnendo il piano digitale, collegando il trasformatore CA, e riaccendendo l'alimentazione, verrà selezionato automaticamente "Disattivato" per l'impostazione delle spie pannello (se il ripristino automatico è disabilitato).

#### ■ **Operazioni solo con il pulsante tattile**

Toccando un pulsante in modo sicuro e rilasciandolo immediatamente, si eseguirà l'operazione assegnata al pulsante tattile.

Ad esempio, toccando **9 ELEC. PIANO** si seleziona il timbro ELEC.PIANO, mentre toccando **6 METRONOME** si avvia (o si arresta) il metronomo.

#### <span id="page-9-1"></span>■ Combinazioni di pulsanti tattili + tasti della **tastiera**

Un certo numero di impostazioni differenti del piano digitale possono essere configurate usando un pulsante tattile (eccetto per il pulsante  $\blacksquare \blacklozenge$  (REC)) in combinazione con un tasto della tastiera. Come un esempio, la procedura mostra come selezionare il timbro JAZZ ORGAN.

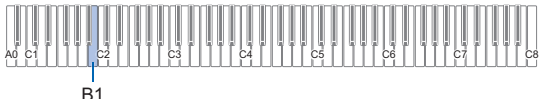

# **1. Mantenere premuto** <sup>8</sup> GRAND PIANO**.**

• Finché non si rilascia **8 GRAND PIANO** nel punto 3 riportato sotto, è possibile usare i tasti della tastiera per selezionare timbri e configurare altre impostazioni. Per informazioni su quali operazioni si possono eseguire mentre è premuto **8 GRAND PIANO**, vedere la "Lista di funzioni della tastiera" separata.

# **2. Premere il tasto della tastiera B1.**

Questo seleziona il timbro JAZZ ORGAN e viene emesso il tono di conferma usando il timbro JAZZ ORGAN.

# **3. Rilasciare** <sup>8</sup> GRAND PIANO**.**

• Ora è possibile suonare sulla tastiera con il timbro JAZZ ORGAN.

# <span id="page-9-0"></span>**Toni di notifica**

Quando si esegue l'operazione di combinazione di un pulsante tattile e di un tasto della tastiera (pagina [IT-9](#page-9-1)), verrà emesso un tono di notifica quando si preme il tasto della tastiera, per informarvi del risultato dell'operazione. I tipi di toni di notifica sono descritti di seguito.

#### ■ **Tipi di toni di notifica**

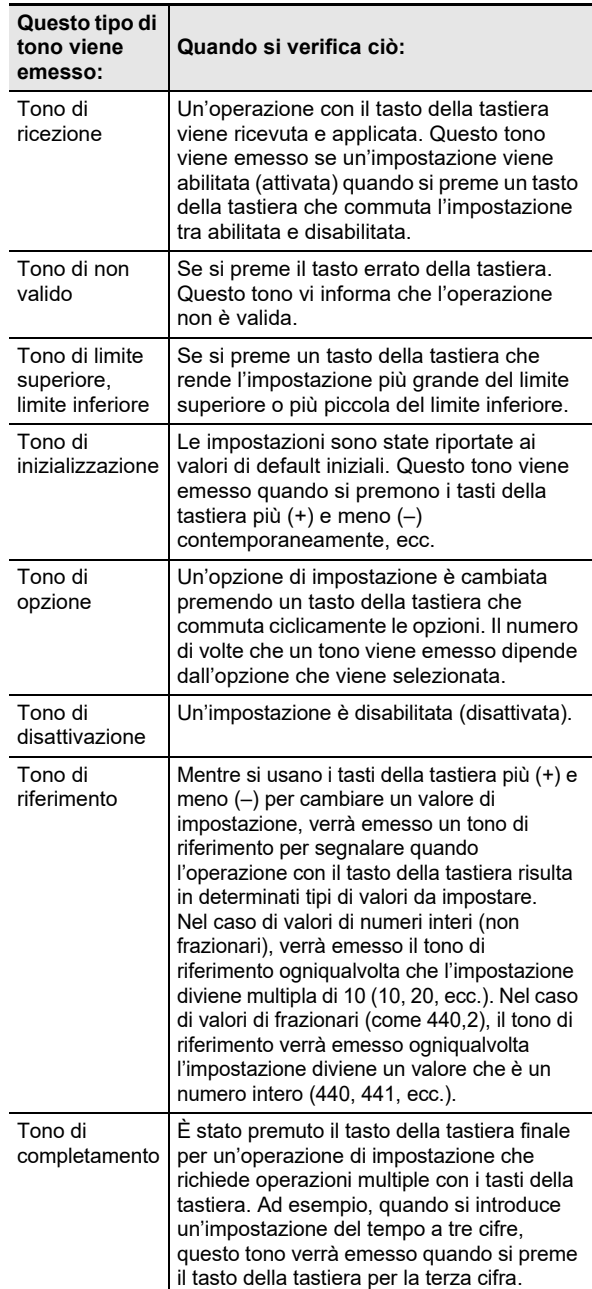

#### <span id="page-9-3"></span><span id="page-9-2"></span>■ **Serie di toni di notifica**

Il vostro piano digitale è dotato di tre differenti serie di toni di notifica dai quali è possibile scegliere. È possibile anche disabilitare i toni di notifica, se lo si desidera. Per informazioni su come cambiare la serie di toni di notifica, vedere "[Altre](#page-34-0)  [impostazioni"](#page-34-0) (pagina [IT-34](#page-34-0)).

# <span id="page-10-1"></span>**Operazioni con il piano digitale**

# <span id="page-10-2"></span>**Ascolto della riproduzione dei brani dimostrativi**

# **1. Mantenere premuto** <sup>3</sup> FUNCTION**.**

In questo modo lampeggia la spia DEMO, e la spia 4 SOUND MODE si illumina (e le spie di altri pulsanti si spengono).

# **2. Toccare** <sup>4</sup> SOUND MODE**.**

Questo farà illuminare le spie di  $\Box \blacktriangleright \blacksquare$  e DEMO, e avvia la riproduzione del brano dimostrativo (e spegnerà le spie dei pulsanti eccetto per  $\Box \blacktriangleright \blacksquare$ ). Dopo che la riproduzione del brano dimostrativo è completata, continuerà con la riproduzione dei brani della Biblioteca musicale (pagina [IT-24\)](#page-24-1).

• Le operazioni riportate sotto sono supportate durante la riproduzione del brano dimostrativo.

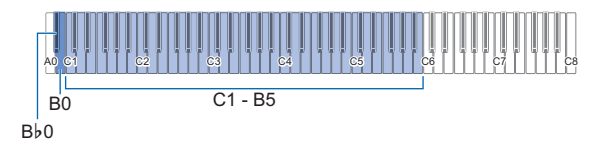

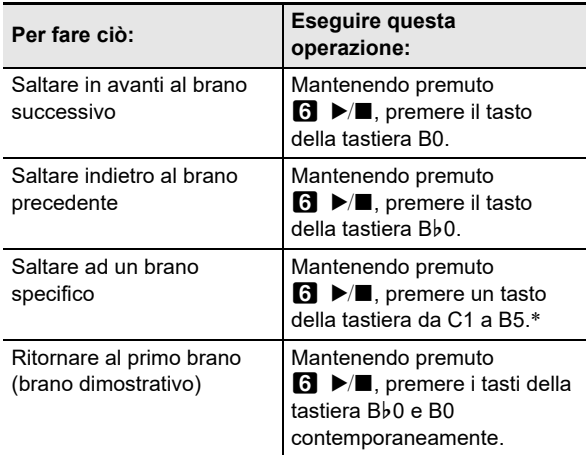

Per informazioni sul numero di brano assegnato a ciascun tasto della tastiera, vedere la "[Lista della Biblioteca](#page-43-0)  [musicale](#page-43-0)" (pagina [IT-43\)](#page-43-0).

# **3. Per arrestare la riproduzione del brano dimostrativo, toccare <b>6 ▶■**.

Questa operazione fa illuminare di nuovo le spie dei pulsanti che sono state spente nella procedura riportata sopra.

# NOTA

• Se è abilitato lo spegnimento automatico, l'alimentazione si spegnerà automaticamente trascorso il tempo prescritto anche durante la riproduzione del brano dimostrativo. Per evitare ciò, è possibile usare la procedura riportata in ["Per abilitare o disabilitare lo spegnimento automatico](#page-7-3)" (pagina [IT-7\)](#page-7-3) per disabilitare lo spegnimento automatico.

# <span id="page-10-3"></span>**Selezione di un timbro**

Il vostro piano digitale è dotato di 17 timbri, inclusi tre timbri di pianoforte a coda che sono assegnati all'intera gamma della tastiera, più un timbro di basso che può essere assegnato solo alla gamma più bassa. In aggiunta all'assegnazione di un singolo timbro alla tastiera, è anche possibile sovrapporre due timbri differenti ed è possibile suddividere il lato sinistro e il lato destro della tastiera tra i timbri.

# <span id="page-10-4"></span><span id="page-10-0"></span>**Selezione di un singolo timbro**

- Per selezionare un timbro usando i tasti della **tastiera**
- **1. Mantenendo premuto** <sup>8</sup> GRAND PIANO**, premere un tasto della tastiera da A0 a C**{**2.**

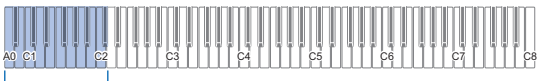

#### $A0 - C$ #2

- Ad esempio, premendo il tasto della tastiera F#1 si selezionerà il timbro HARPSICHORD e verrà emesso il tono di conferma usando il timbro HARPSICHORD.
- Per informazioni sul timbro assegnato a ciascun tasto della tastiera, vedere "[Lista dei timbri](#page-42-0)" (pagina [IT-42\)](#page-42-0).

# **2. Rilasciare** <sup>8</sup> GRAND PIANO**.**

#### ■ Per selezionare un timbro con i pulsanti tattili

**1. Toccare un pulsante come viene spiegato sotto per selezionare il timbro che si desidera.**

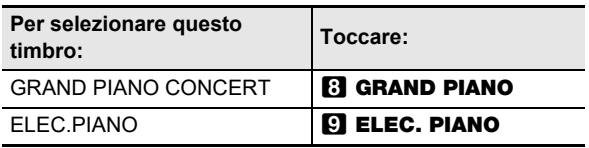

• Se timbri sono attualmente sovrapposti (pagina [IT-11\)](#page-11-1) o la tastiera è suddivisa tra due timbri (pagina [IT-12\)](#page-12-1), eseguendo la procedura riportata sopra per selezionare un timbro si annulleranno le impostazioni di sovrapposizione e suddivisione.

#### ■ **Timbri di pianoforte a coda**

Le caratteristiche di ciascuno dei tre timbri di pianoforte a coda sono descritte nella tabella sotto.

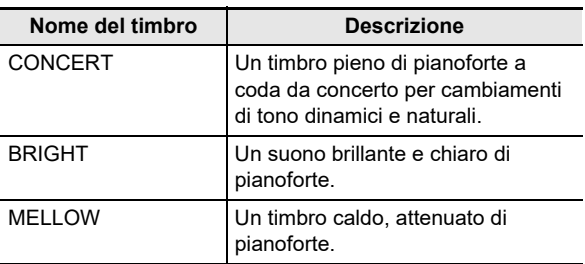

# <span id="page-11-1"></span><span id="page-11-0"></span>**Sovrapposizione di due timbri**

La sovrapposizione rende possibile suonare con due timbri differenti contemporaneamente. Il timbro che è sovrapposto su un altro timbro è il "timbro della parte Upper2", che viene riferito in questo manuale come il "timbro Upper2". Il timbro sul quale è sovrapposto il timbro Upper2 è il "timbro della parte Upper1", che viene riferito come il "timbro Upper1".

# ■ Per sovrapporre due timbri

**1. Usare la procedura riportata in ["Selezione di](#page-10-4)  [un singolo timbro](#page-10-4)" (pagina [IT-10\)](#page-10-4) per selezionare il timbro Upper1.**

**2. Selezionare il timbro Upper2.**

 $(1)$  Mantenendo premuto  $\blacksquare$  ELEC. PIANO, premere un tasto della tastiera da A0 a C#2.

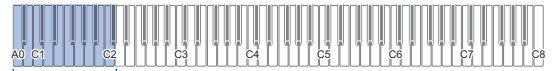

#### $A0 - C$ #2

- Ad esempio, premendo il tasto della tastiera Ab1 si selezionerà STRINGS 1 come il timbro Upper2 e verrà emesso il tono di conferma usando il timbro STRINGS 1.
- Per informazioni sul timbro assegnato a ciascun tasto della tastiera, vedere "Pulsante ELEC.PIANO + tasto della tastiera" nella "Lista di funzioni della tastiera" separata.
- (2) Rilasciare **9 ELEC. PIANO**.

# **3. Abilitare la sovrapposizione.**

(1) Mantenendo premuto  $\boldsymbol{\Omega}$  ELEC. PIANO, premere il tasto della tastiera C7.

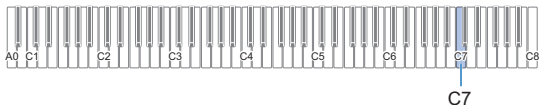

- Ogni volta che si preme C7 la sovrapposizione commuta tra abilitata e disabilitata. Un tono di notifica (pagina [IT-9\)](#page-9-0) verrà emesso per informarvi se la sovrapposizione è abilitata o disabilitata.
- (2) Rilasciare **9 ELEC. PIANO**.
	- Adesso quando si preme un tasto della tastiera per suonare, i due timbri (Upper1 e Upper2) da voi selezionati suoneranno contemporaneamente.
	- Per ritornare a suonare solo con il timbro Upper1, disabilitare la funzione di sovrapposizione.

# NOTA

- È possibile regolare il volume della parte Upper2 e configurare altre impostazioni della parte Upper2. Per maggiori informazioni, vedere la sezione ["Configurazione delle impostazioni della parte Upper2 e](#page-30-0)  [della parte Lower](#page-30-0)" (pagina [IT-30\)](#page-30-0).
- Per informazioni sulla regolazione del volume della parte Upper1, vedere "[Regolazione del volume della parte](#page-29-1)  [Upper1](#page-29-1)" (pagina [IT-29\)](#page-29-1).

#### ■ Per annullare la sovrapposizione della tastiera

È possibile eseguire una delle operazioni riportate sotto per annullare la sovrapposizione della tastiera.

• Mantenendo premuto **9 ELEC. PIANO**, premere il tasto della tastiera C7.

Ogni volta che si preme C7 la sovrapposizione commuta tra abilitata e disabilitata. Dopo che viene emesso il tono di notifica (pagina [IT-9](#page-9-0)) per confermare che la sovrapposizione è disabilitata, rilasciare **C ELEC.** PIANO.

# • Toccare **8 GRAND PIANO o 9 ELEC. PIANO**.

Questa operazione annulla la sovrapposizione della tastiera e seleziona il timbro che corrisponde al pulsante da voi toccato.

# <span id="page-12-1"></span><span id="page-12-0"></span>**Suddivisione della tastiera tra due timbri**

È possibile usare la gamma più bassa della tastiera per suonare un timbro di basso. Quando la tastiera è suddivisa tra una gamma al lato sinistro e una al lato destro, il timbro assegnato alla gamma più bassa (lato sinistro) è il "timbro della parte Lower", che viene riferito come "timbro Lower" in questo manuale. Il timbro assegnato alla gamma più alta (lato destro) è il "timbro della parte Upper1", che viene riferito come "timbro Upper1".

Uno qualsiasi dei 17 timbri di non basso può essere assegnato alla gamma più alta.

Punto di suddivisione

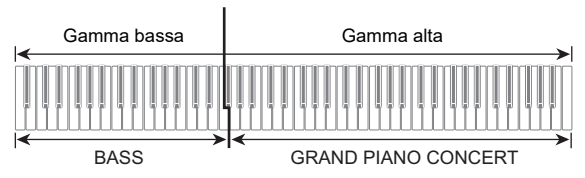

- Per usare la suddivisione per eseguire note **basse nella gamma più bassa**
- **1. Usare la procedura riportata nella sezione "[Selezione di un singolo timbro](#page-10-4)" (pagina [IT-10](#page-10-4)) per selezionare il timbro (Upper1) della gamma più alta.**
- **2. Mantenendo premuto** <sup>9</sup> ELEC. PIANO**, premere il tasto della tastiera D2.**

Questa operazione assegna il timbro di basso alla gamma più bassa.

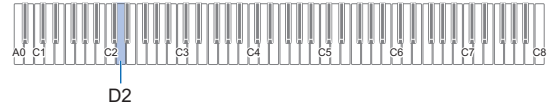

# **3. Rilasciare** <sup>9</sup> ELEC. PIANO**.**

# NOTA

• È possibile regolare il volume della parte Lower e configurare altre impostazioni della parte Lower. Per maggiori informazioni, vedere la sezione ["Configurazione delle impostazioni della parte Upper2 e](#page-30-0)  [della parte Lower](#page-30-0)" (pagina [IT-30\)](#page-30-0).

#### ■ Per annullare la suddivisione della tastiera

È possibile eseguire una delle operazioni riportate sotto per annullare la suddivisione della tastiera.

- Mantenendo premuto **9 ELEC. PIANO**, premere un tasto della tastiera da A0 a C#2. Questo annulla la suddivisione della tastiera e il timbro da voi premuto diviene il timbro Upper2 (pagina [IT-11\)](#page-11-1).
- Toccare **8 GRAND PIANO o 9 ELEC. PIANO**. Questo annulla la suddivisione della tastiera e seleziona il timbro che corrisponde al pulsante da voi toccato.

# <span id="page-12-2"></span>**Cambio della risposta della tastiera alla pressione del tocco (Risposta al tocco)**

La risposta al tocco altera il volume dei timbri a seconda della pressione esercitata sulla tastiera (velocità). Questa funzione vi fornisce la stessa espressività che si ottiene su un piano acustico.

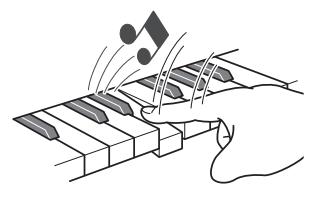

Premendo velocemente si producono note più sonore.

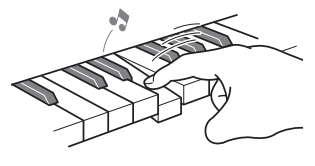

Premendo lentamente si producono note più smorzate.

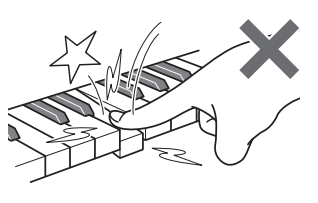

Non provare ad esercitare una pressione troppo forte.

#### ■ **Per cambiare la sensibilità della risposta al tocco**

**1. Mantenendo premuto** <sup>8</sup> GRAND PIANO**, premere un tasto della tastiera da F**{**7 a B7.**

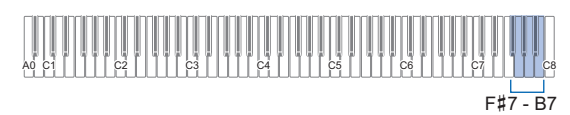

• La tabella riportata sotto mostra le impostazioni della sensibilità della risposta al tocco assegnata a ciascun tasto della tastiera.

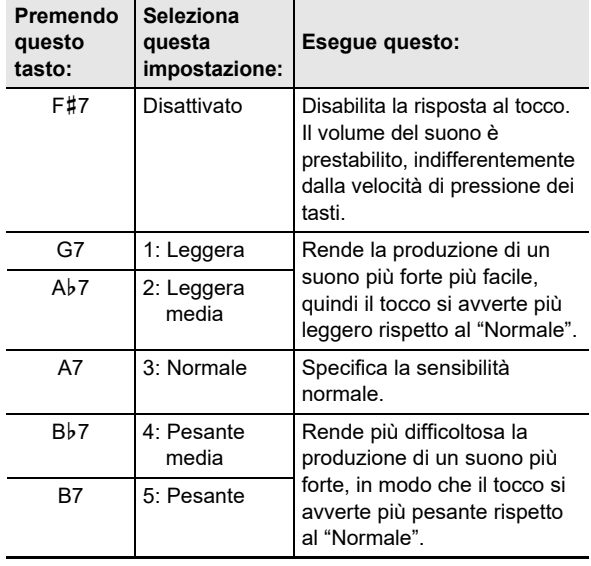

**2. Rilasciare** <sup>8</sup> GRAND PIANO**.**

# <span id="page-13-1"></span><span id="page-13-0"></span>**Cambio del pitch in passi di semitoni (Trasposizione)**

La trasposizione vi consente di innalzare o abbassare l'intonazione dell'intero piano digitale in passi di semitoni. È possibile utilizzare questa funzione per innalzare o abbassare la tonalità della tastiera e per eseguire un brano in una tonalità che è più soddisfacente a voi, oppure per regolare ad una tonalità che meglio si adatta ad un cantante, ecc.

#### <span id="page-13-2"></span>■ **Per cambiare l'impostazione di trasposizione**

# **1. Mantenendo premuto** <sup>8</sup> GRAND PIANO**, premere il tasto della tastiera E7 o F7.**

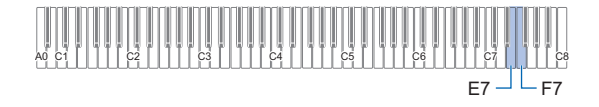

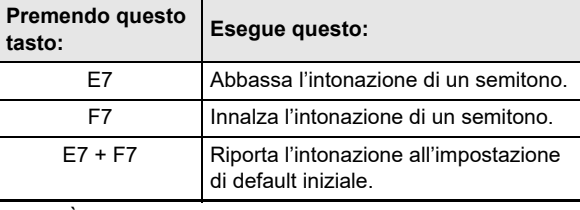

• È possibile cambiare l'intonazione della tastiera nella gamma compresa da –12 a +12 semitoni.

# **2. Dopo che l'impostazione è come si desidera, rilasciare** 8 GRAND PIANO**.**

# <span id="page-14-1"></span><span id="page-14-0"></span>**Regolazione fine di un'intonazione (Intonazione)**

Usare la funzione di intonazione quando è necessario regolare leggermente l'intonazione per suonare assieme ad un altro strumento musicale.

- La funzione di intonazione specifica la frequenza della nota A4. È possibile impostare una frequenza nella gamma compresa da 415,5 a 465,9 Hz. L'impostazione di default iniziale è 440,0 Hz.
- È possibile cambiare la frequenza in passi di 0,1 Hz.

#### ■ **Per cambiare l'impostazione di intonazione**

# **1. Mantenere premuto** <sup>3</sup> FUNCTION**.**

- Non rilasciare **8 FUNCTION** fino al punto 3, sotto.
- **2. Usare i tasti della tastiera riportati sotto per regolare l'intonazione.**

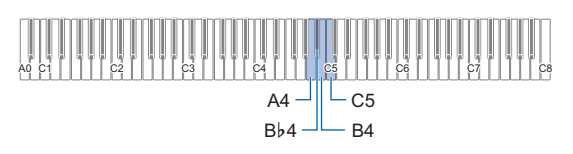

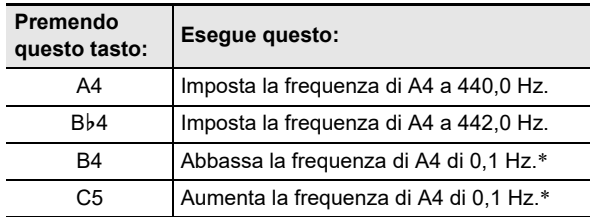

\* Un tono di riferimento viene emesso (pagina [IT-9](#page-9-2)) ogni volta che i valori di impostazione divengono un intero (numero intero), come ad esempio 440, 441, ecc.

# **3. Dopo aver selezionato l'intonazione che si desidera, rilasciare** 3 FUNCTION**.**

• L'impostazione dell'intonazione regolata viene mantenuta anche se si spegne l'alimentazione.

# <span id="page-14-2"></span>**Cambio dell'intonazione in unità di ottave (Spostamento di ottava)**

Lo spostamento di ottava vi consente di elevare o abbassare individualmente le intonazioni delle parti Upper1 e Upper2 in unità di ottave.

■ Per cambiare l'intonazione della parte Upper1 in **unità di ottave**

# **1. Mantenendo premuto** <sup>8</sup> GRAND PIANO**, premere il tasto della tastiera D7 o E**}**7.**

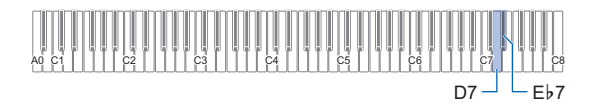

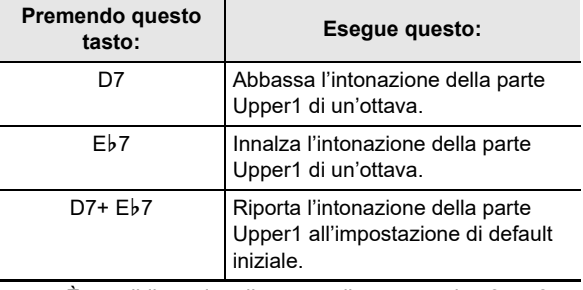

• È possibile variare l'ottava nella gamma da –2 a +2.

- **2. Dopo che l'impostazione è come si desidera, rilasciare** 8 GRAND PIANO**.**
- **Per cambiare l'intonazione della parte Upper2 in unità di ottave**
- **1. Mantenendo premuto** <sup>9</sup> ELEC. PIANO**, premere il tasto della tastiera E**}**7 o E7.**

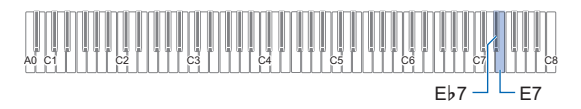

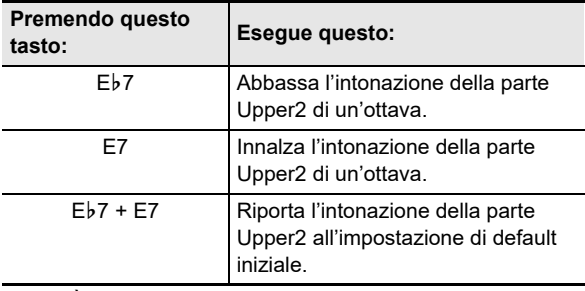

• È possibile variare l'ottava nella gamma da –2 a +2.

**2. Dopo che l'impostazione è come si desidera, rilasciare** 9 ELEC. PIANO**.**

# <span id="page-15-1"></span><span id="page-15-0"></span>**Uso degli effetti di Modalità suono (Simulatore auditorium e Surround)**

È possibile usare  $\blacksquare$  SOUND MODE per abilitare e disabilitare gli effetti descritti di seguito.

#### ● **Simulatore auditorium**

L'effetto del simulatore auditorium simula la chiarezza profonda, brillantezza naturale, e altre caratteristiche acustiche distintive di auditorium per concerti e strutture famosi nel mondo. La profondità dell'effetto del simulatore auditorium applicata alla sorgente sonora del piano digitale, e la profondità applicata all'audio esterno in ingresso\* possono essere regolate separatamente.

\* Audio in ingresso da un dispositivo smart connesso tramite Bluetooth o da un dispositivo audio collegato alla presa jack **Bo AUDIO IN** del piano digitale.

#### ● **Surround**

L'effetto Surround crea acustiche che fanno sembrare il suono dai diffusori, come proveniente da direzioni multiple (surround virtuale).

# NOTA

- L'impostazione di default iniziale di accensione è di Simulatore auditorium abilitato e Surround disabilitato.
- L'effetto Surround non è applicato all'uscita dalla presa jack **iD PHONES** o dalle pese jack **iB LINE OUT R, L/** MONO del piano digitale.

#### ■ Per abilitare o disabilitare gli effetti di Simulatore **auditorium e Surround**

# **1. Toccare** <sup>4</sup> SOUND MODE**.**

• Ogni volta che si tocca commuterà ciclicamente le impostazioni, e l'impostazione attuale viene indicata dalle spie LED come viene mostrato sotto.

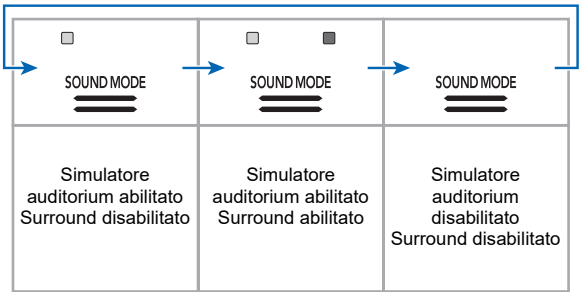

# <span id="page-15-2"></span>■ Per specificare il tipo di Simulatore auditorium

**1. Mantenendo premuto** <sup>4</sup> SOUND MODE**, premere un tasto della tastiera da A0 a C1.**

# A0 C1 C2 C3 C4 C5 C6 C7 C8  $AD - C1$

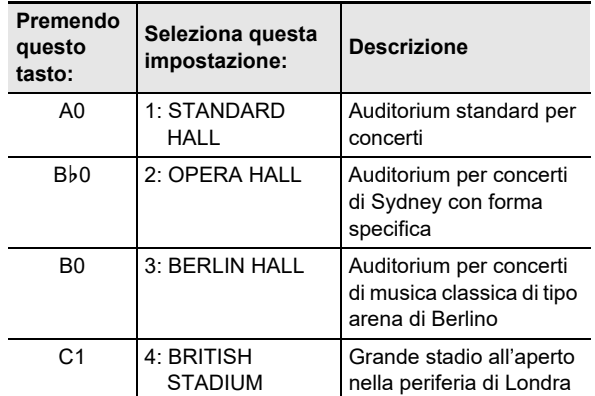

# **2. Rilasciare** <sup>4</sup> SOUND MODE**.**

- Per regolare la profondità dell'effetto del **simulatore auditorium**
- **1. Eseguire il punto 1 riportato in "[Per specificare](#page-15-2)  [il tipo di Simulatore auditorium"](#page-15-2) per selezionare un effetto del simulatore auditorium.**
- **2. Mantenendo premuto** <sup>4</sup> SOUND MODE**, usare i tasti della tastiera riportati sotto per regolare la profondità del simulatore auditorium.**

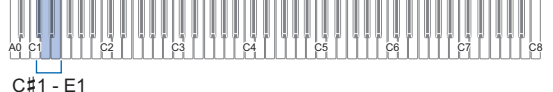

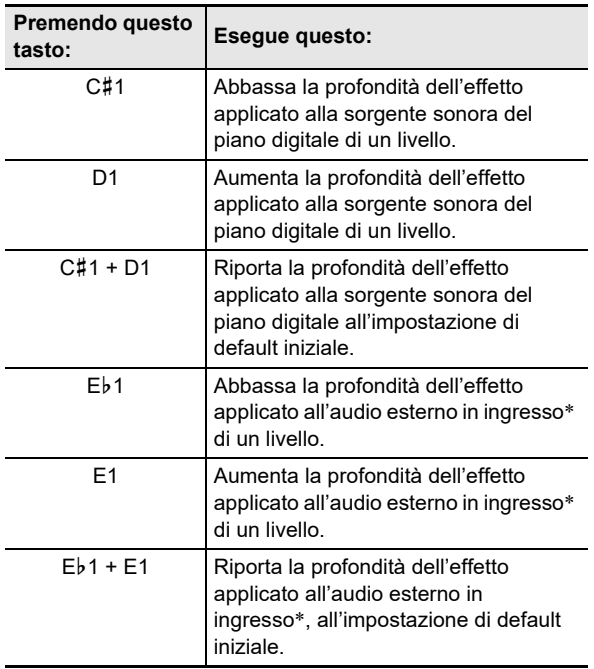

- \* Audio in ingresso da un dispositivo smart connesso tramite Bluetooth o da un dispositivo audio collegato alla presa jack **Bo AUDIO IN** del piano digitale.
	- La profondità dell'effetto può essere impostata ad un valore nella gamma da 0 (nessun effetto) a 42 (profondità massima). Quando si usano i tasti della tastiera per cambiare l'impostazione, verrà emesso il tono di riferimento (pagina [IT-9](#page-9-2)) ogni volta che il valore diviene un multiplo di 10 (10, 20, ecc.).
- **3. Dopo che l'impostazione è come si desidera, rilasciare** 4 SOUND MODE**.**

■ Per specificare il tipo di Surround

**1. Mantenendo premuto** <sup>4</sup> SOUND MODE**, premere il tasto della tastiera F1 (Surround tipo 1) o F**{**1 (Surround tipo 2).**

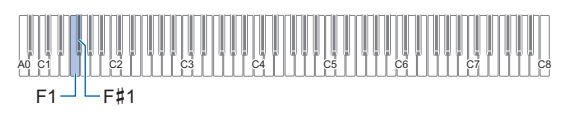

# **2. Rilasciare** <sup>4</sup> SOUND MODE**.**

# <span id="page-17-1"></span><span id="page-17-0"></span>**Uso del chorus**

Il chorus è una funzione che aggiunge profondità e ampiezza alle note.

# <span id="page-17-3"></span>■ Per applicare un effetto di chorus a un timbro

**1. Mantenendo premuto** <sup>4</sup> SOUND MODE**, premere un tasto della tastiera da G1 a B1.**

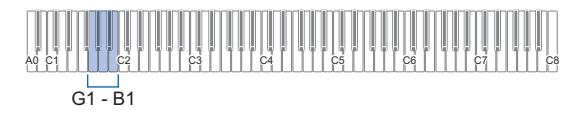

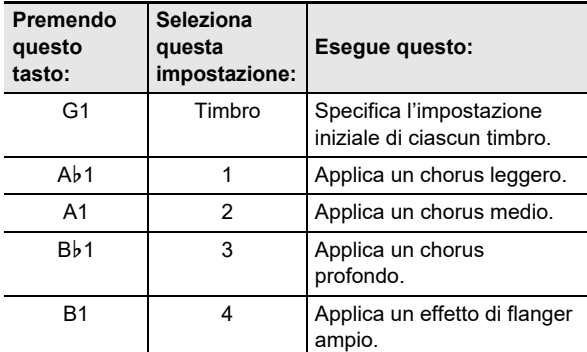

# **2. Rilasciare** <sup>4</sup> SOUND MODE**.**

# <span id="page-17-2"></span>**Uso di Brillantezza**

La brillantezza può essere usata per rendere un suono più brillante o più morbido.

# ■ **Per regolare la brillantezza**

**1. Mantenendo premuto** <sup>4</sup> SOUND MODE**, premere il tasto della tastiera C2 o C**{**2.**

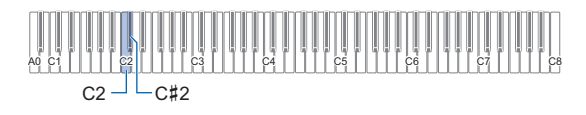

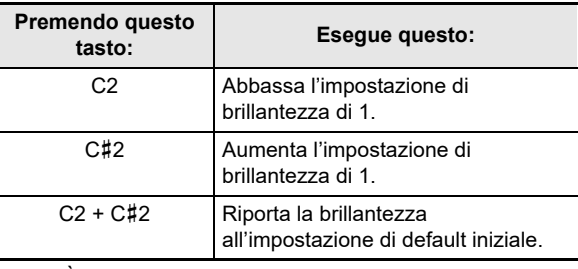

• È possibile specificare un valore di impostazione nella gamma da –3 a +3. Un'impostazione di +1 o più grande conferisce alle note una sensazione più brillante, mentre –1 o inferiore rende il suono delle note più morbide.

# **2. Dopo che l'impostazione è come si desidera, rilasciare** 4 SOUND MODE**.**

# <span id="page-18-0"></span>**Regolazione delle caratteristiche del suono di pianoforte acustico (Simulatore acustico)**

I timbri del vostro piano digitale hanno elementi incorporati che gli conferiscono le caratteristiche di riverberazione di un pianoforte acustico. È possibile usare la procedura riportata sotto per regolare le caratteristiche delle note.

# ■ Per regolare le caratteristiche del suono di pianoforte acustico

# **1. Mantenere premuto** <sup>4</sup> SOUND MODE**.**

- Non rilasciare 4 SOUND MODE fino al punto 3, sotto.
- **2. Usare i tasti della tastiera mostrati nella tabella riportata sotto per configurare la voce di impostazione che si desidera.**

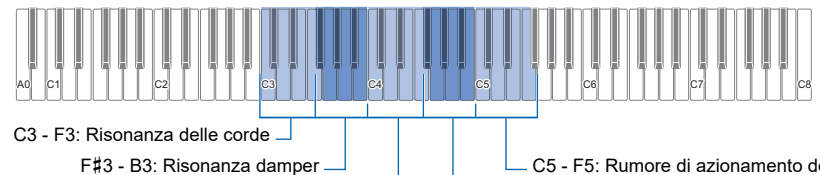

C4 - F4: Damper noise

C5 - F5: Rumore di azionamento del rilascio dei tasti

F{4 - B4: Rumore di azionamento dell'attivazione dei tasti

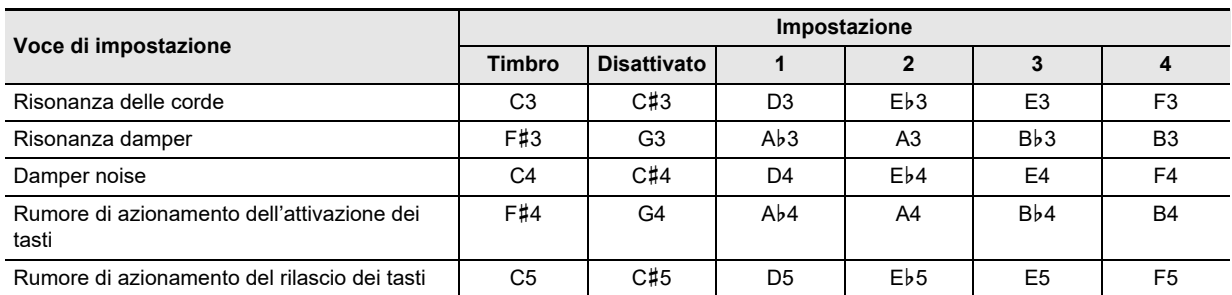

• Per ciascuna voce di impostazione, premere il tasto della tastiera che corrisponde all'impostazione che si desidera. Ad esempio, per selezionare l'impostazione 4 per la Risonanza delle corde, premere il tasto della tastiera F3.

• Per maggiori informazioni sulle voci di impostazione e loro impostazioni, vedere la ["Lista delle voci di impostazione del](#page-19-0)  [suono di pianoforte acustico](#page-19-0)" (pagina [IT-19\)](#page-19-0).

# **3. Dopo che tutte le impostazioni sono nella maniera desiderata, rilasciare** <sup>4</sup> SOUND MODE**.**

# <span id="page-19-0"></span>■ **Lista delle voci di impostazione del suono di pianoforte acustico**

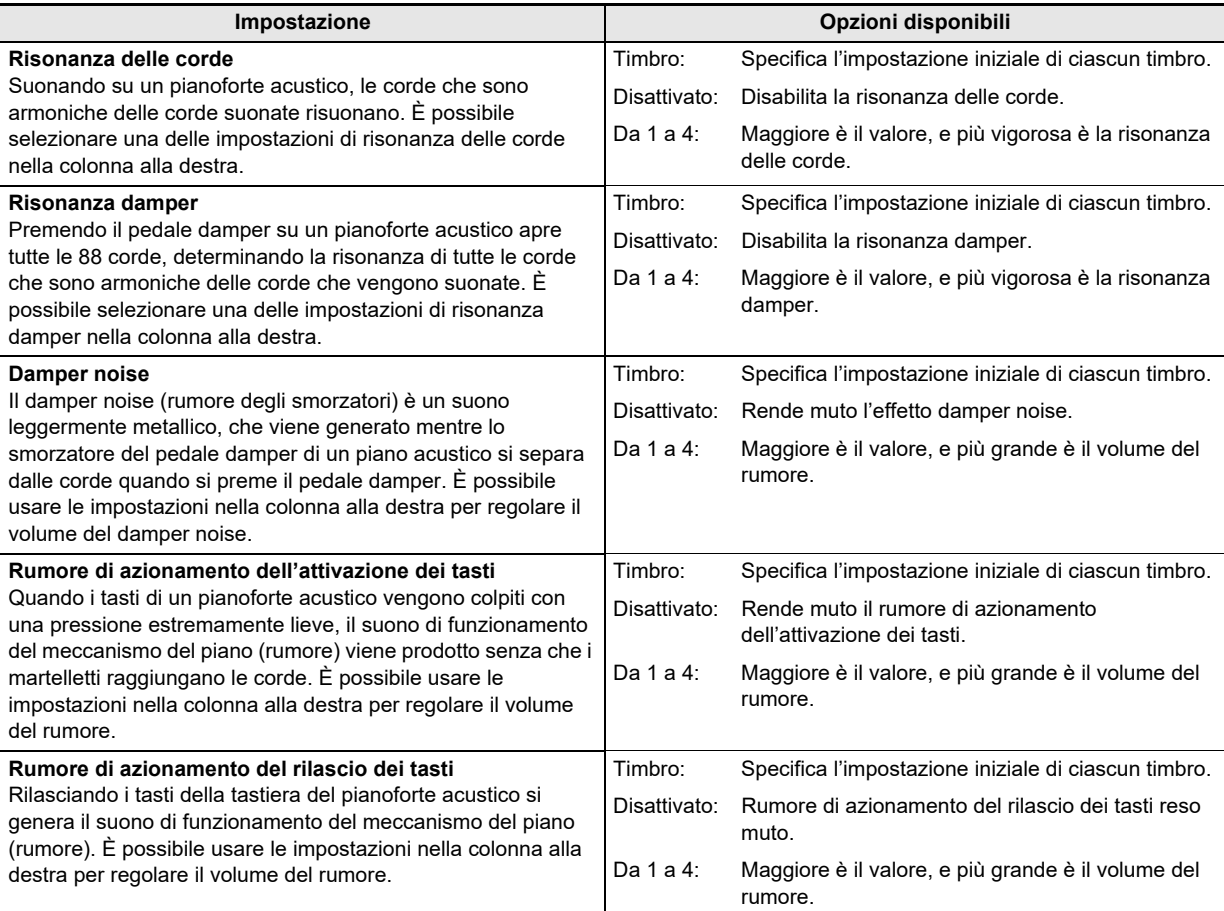

# <span id="page-20-1"></span><span id="page-20-0"></span>**Uso del metronomo**

Il metronomo suona un tono regolare per segnare il tempo. Usare il metronomo quando si desidera esercitarsi a suonare con un tempo regolare.

#### ■ **Per avviare o arrestare il metronomo**

# **1. Toccare** <sup>5</sup> METRONOME**.**

Questa operazione avvia il metronomo.

- $\cdot$  Le spie LED sopra il pulsante  $\Box \blacktriangleright \blacksquare$  lampeggiano in giallo (prima battuta) e in rosso (battute rimanenti) a tempo con i battiti del metronomo.
- È possibile specificare le impostazioni di tempo, battito e volume del metronomo. Riferirsi alle informazioni riportate sotto. [Specificazione del tempo](#page-21-1) (pagina [IT-21](#page-21-1)) [Per cambiare il battito del metronomo](#page-20-2) (pagina [IT-20](#page-20-2))

[Per regolare il volume del metronomo](#page-20-3) (pagina [IT-20\)](#page-20-3)

**2. Per disattivare il metronomo, toccare di nuovo il pulsante** 5 METRONOME**.**

# <span id="page-20-2"></span>■ **Per cambiare il battito del metronomo**

**1. Mantenendo premuto** <sup>5</sup> METRONOME**, premere un tasto della tastiera da C2 a A2.**

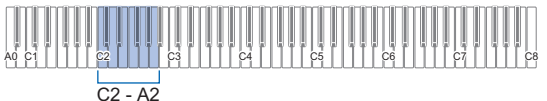

• L'impostazione del battito cambia a seconda del tasto della tastiera che si preme, come viene mostrato nella tabella sotto.

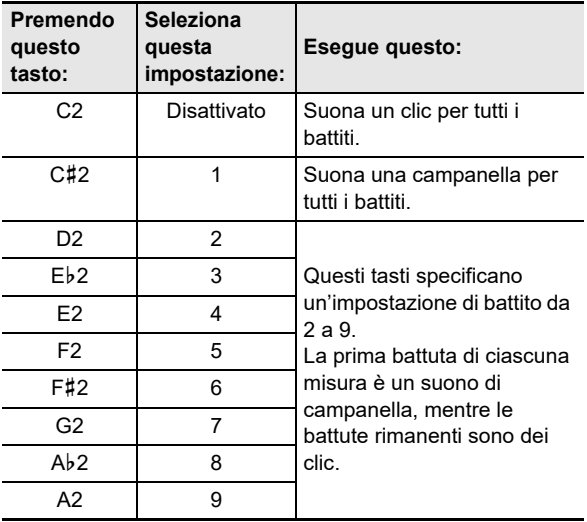

**2. Rilasciare** <sup>5</sup> METRONOME**.**

# <span id="page-20-3"></span>■ **Per regolare il volume del metronomo**

**1. Mantenendo premuto** <sup>5</sup> METRONOME**, premere il tasto della tastiera B**}**1 o B1.**

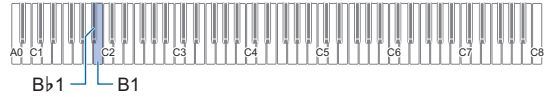

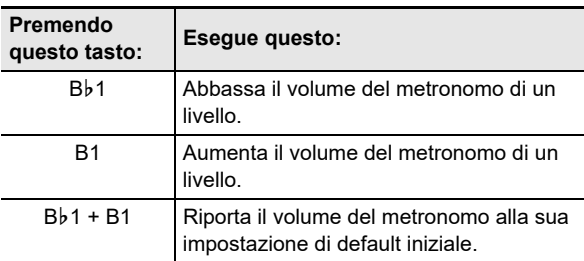

• È possibile regolare il volume del metronomo nella gamma da 0 (muto) a 42 (massimo). Quando si usano i tasti della tastiera Bb1 e B1 per cambiare l'impostazione, verrà emesso il tono di riferimento (pagina [IT-9\)](#page-9-2) ogni volta che il valore diventa un multiplo di 10 (10, 20, ecc.).

# **2. Rilasciare** <sup>5</sup> METRONOME**.**

# <span id="page-21-1"></span><span id="page-21-0"></span>**Specificazione del tempo**

Quando si usa il metronomo (pagina [IT-20](#page-20-1)) o quando si riproduce un brano della Biblioteca musicale (pagina [IT-24](#page-24-1)), è possibile specificare un'impostazione del tempo nella gamma da 20 a 255 battiti per minuto. Usare i tasti della tastiera riportati sotto per specificare il valore di impostazione del tempo.

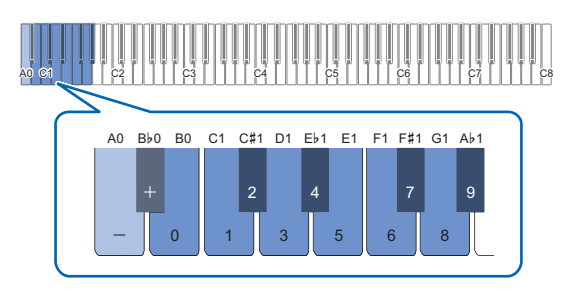

- Per immettere un valore di impostazione del **tempo**
- **1. Mantenere premuto** <sup>5</sup> METRONOME**.**
	- Non rilasciare **5 METRONOME** fino al punto 3, sotto.
- **2. Usare i tasti della tastiera da B0 a A**}**1 per immettere un valore di impostazione del tempo.**
	- Immettere tre cifre per il valore del tempo. Per specificare un valore che ha meno di tre cifre, immettere zero (0) per la cifra iniziale non utilizzata. Ad esempio, per specificare un tempo di 80 bpm, premere i tasti della tastiera nella seguente sequenza: B0 (0)  $\rightarrow$  G1 (8)  $\rightarrow$  B0 (0). Verrà emesso il tono di completamento (pagina [IT-9\)](#page-9-3) quando si immette la terza cifra.
	- Qui, si dovrebbe usare il tasto della tastiera A0 o Bb0 per aumentare o diminuire il tempo di 1 ad ogni pressione.
	- Premendo i tasti della tastiera A0 e B}0 contemporaneamente, l'impostazione del tempo ritornerà al valore di default iniziale per il brano della Biblioteca musicale attualmente selezionato (pagina [IT-24](#page-24-1)).

# **3. Dopo che l'impostazione è come si desidera, rilasciare** 5 METRONOME**.**

# ■ **Per aumentare o diminuire il valore di impostazione del tempo di 1**

- **1. Mantenendo premuto** <sup>5</sup> METRONOME**, premere il tasto della tastiera A0 o B**}**0 come si richiede.**
	- Ogni pressione del tasto della tastiera A0 aumenterà il valore di impostazione di 1, mentre B}0 lo diminuirà di 1.
	- È anche possibile usare i tasti della tastiera da B0 a A}1 per immettere un valore del tempo.

# **2. Rilasciare** <sup>5</sup> METRONOME**.**

# NOTA

• È anche possibile configurare l'impostazione del pedale collegato alla presa jack  $\boxtimes$  DAMPER PEDAL in modo che premendo il pedale diverse volte cambierà il valore del tempo per corrispondere alla velocità con cui si preme il pedale. Vedere "[Cambio delle funzioni dei pedali"](#page-33-0) (pagina [IT-33](#page-33-0)).

# <span id="page-22-0"></span>**Suddivisione della tastiera per l'esecuzione del duetto**

È possibile suddividere la tastiera al centro per l'esecuzione del duetto, in modo che i lati sinistro e destro abbiano stesse gamme.

Il modo di duetto rappresenta la maniera perfetta per condurre le lezioni, con l'insegnante che suona sul lato sinistro e l'allievo che esegue lo stesso brano sul lato destro.

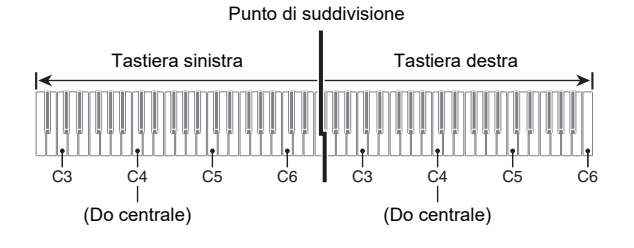

# NOTA

• È possibile cambiare le gamme delle tastiere di sinistra e di destra in unità di ottave dalle loro impostazioni di default iniziali. Questa funzione risulta utile, ad esempio, se la gamma predefinita non è sufficiente quando una persona sta eseguendo la parte per la mano sinistra e l'altra persona sta eseguendo la parte per la mano destra. Per informazioni sull'operazione di impostazione, vedere ["Per cambiare le ottave delle tastiere per il duetto](#page-23-1)" (pagina [IT-23\)](#page-23-1).

# ■ **Funzionamento del pedale durante l'esecuzione di un duetto**

• Se si sta usando l'unità pedali SP-34 disponibile separatamente, il pedale all'estrema sinistra è il pedale damper per la tastiera sinistra, mentre il pedale all'estrema destra è il pedale damper per la tastiera destra. Solo il pedale damper per la tastiera destra supporta il funzionamento di metà pedale.

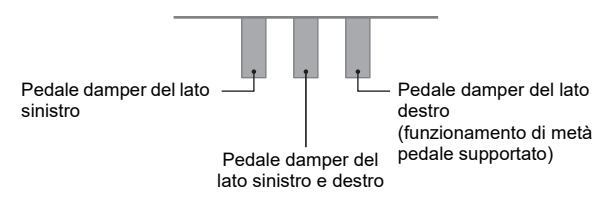

• Per usare il pedale in dotazione SP-3 come un pedale damper che influisce su entrambe le tastiere di sinistra e di destra, collegarlo alla presa jack **12 DAMPER PEDAL**. Nel modo di duetto, questo pedale funziona come un pedale damper, indifferentemente dal tipo di effetto assegnato ad esso con la procedura riportata in "[Cambio](#page-33-0)  [delle funzioni dei pedali](#page-33-0)" (pagina [IT-33](#page-33-0)). Il funzionamento di metà pedale non è supportato in questo caso.

# ■ **Per usare il modo di duetto**

# **1. Mantenendo premuto** <sup>3</sup> FUNCTION**, premere il tasto della tastiera C4.**

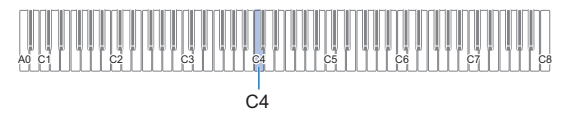

Ogni volta che si preme il tasto della tastiera C4 per cambiare questa impostazione, viene emesso un tono di notifica per indicare l'impostazione nuovamente selezionata.

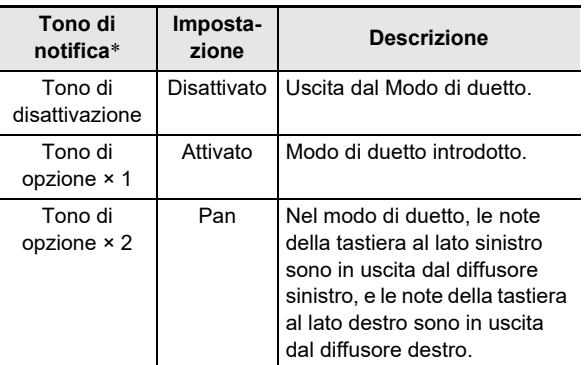

Per maggiori informazioni, vedere la sezione "Toni di [notifica](#page-9-0)" (pagina [IT-9](#page-9-0)).

# **2. Dopo che l'impostazione è come si desidera, rilasciare <b>3** FUNCTION.

# NOTA

- Alcune impostazioni divengono fisse e non possono essere cambiate durante il modo di duetto.
- Simulatore auditorium (pagina [IT-15](#page-15-1)), Surround (pagina [IT-15](#page-15-1)) e Chorus (pagina [IT-17\)](#page-17-3) sono disabilitati mentre l'impostazione del modo di duetto è "Pan".

#### <span id="page-23-1"></span>■ Per cambiare le ottave delle tastiere per il duetto

- **1. Mantenere premuto** <sup>3</sup> FUNCTION**.** • Non rilasciare **8 FUNCTION** fino al punto 3, sotto.
- **2. Usare i tasti della tastiera riportati sotto per cambiare le ottave delle tastiere al lato sinistro e al lato destro.**

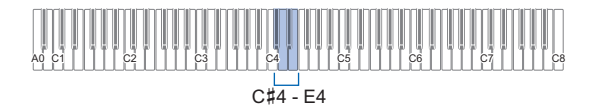

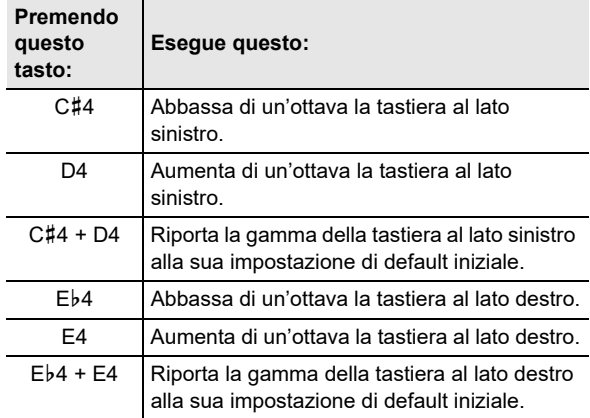

• È possibile cambiare l'ottava di ciascuna tastiera nella gamma compresa da –2 a +2 ottave.

#### **Esempio di impostazione**

Premendo il tasto della tastiera D4 una volta, si configureranno le ottave delle tastiere come viene mostrato di seguito.

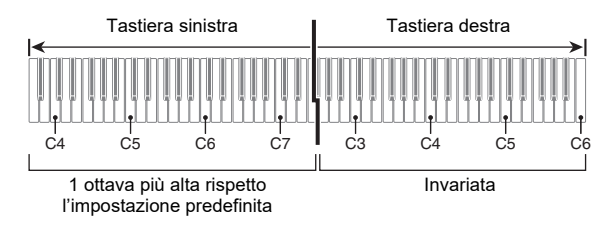

**3. Quando le impostazioni di ottava delle tastiere sono nella maniera desiderata, rilasciare 8** FUNCTION.

# <span id="page-23-0"></span>**Cambio dell'intonazione scala (Temperamento) della tastiera**

È possibile cambiare la scala della tastiera dal temperamento equabile standard ad altra intonazione che è più adatta per eseguire la musica indiana, musica araba, musica classica, ecc. È possibile selezionare tra le 17 scale preimpostate descritte sotto.

#### ■ **Per cambiare la scala**

# **1. Mantenendo premuto** <sup>3</sup> FUNCTION**, premere un tasto della tastiera da G1 a B2.**

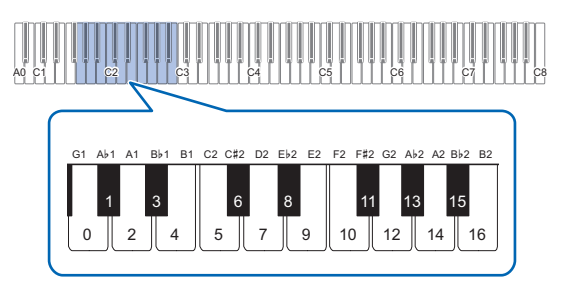

• Premendo un tasto della tastiera, cambia alla scala applicabile come viene mostrato nella tabella sotto.

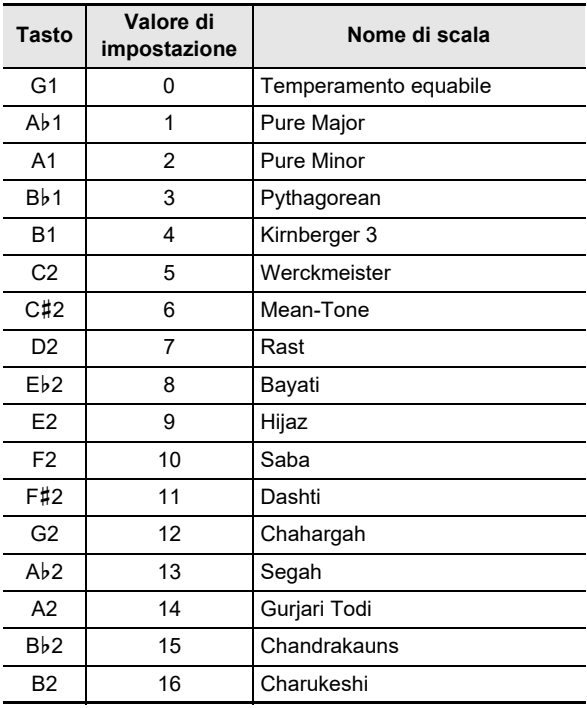

# **2.** Rilasciare **El FUNCTION**.

# ■ **Per specificare la nota di base della scala**

**1. Mantenendo premuto** <sup>3</sup> FUNCTION**, premere un tasto della tastiera da C3 a B3.**

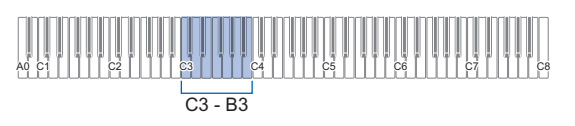

• La nota del tasto della tastiera che si preme diviene la nota di base.

# **2. Rilasciare** <sup>3</sup> FUNCTION**.**

# <span id="page-24-1"></span><span id="page-24-0"></span>**Ascolto dei brani (Biblioteca musicale)**

È possibile usare la Biblioteca musicale per il vostro piacere di ascolto o per esercitarsi con i brani di piano.

- La Biblioteca musicale include 60 brani, numerati da 1 a 60.
- È anche possibile trasferire i brani (brani dell'utente) da un dispositivo smart al piano digitale, e salvarli come brani della Biblioteca musicale da 61 a 70. I brani dell'utente possono anche essere usati per la riproduzione e l'esercizio.

# (V) IMPORTANTE!

**• L'aggiunta e la cancellazione dei brani dell'utente può essere eseguita solo da un dispositivo smart collegato al piano digitale. Per maggiori informazioni, vedere la sezione ["Collegamento con un dispositivo smart](#page-37-1)  [\(Funzione APP\)"](#page-37-1) (pagina [IT-37](#page-37-1)).**

#### <span id="page-24-2"></span>■ **Per ascoltare i brani della Biblioteca musicale**

# **1. Selezionare il brano che si desidera.**

(1) Mantenendo premuto  $\bullet \rightarrow \bullet$ , premere uno dei tasti della tastiera riportati sotto.

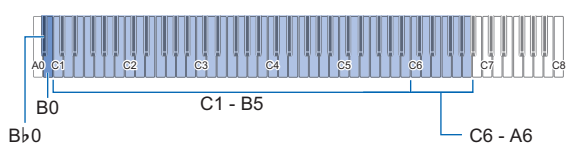

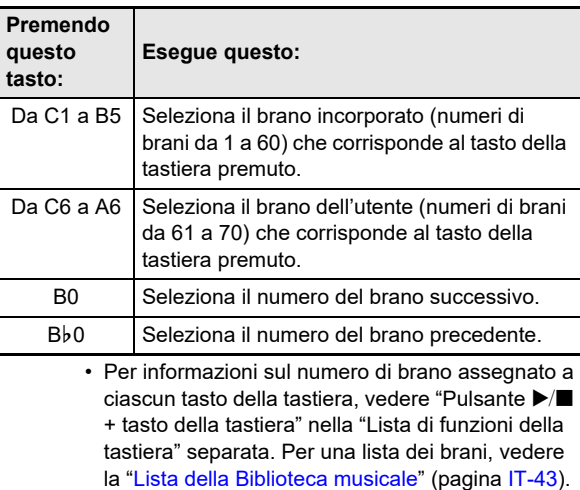

(2) Rilasciare  $\bullet$   $\blacktriangleright$   $\blacksquare$ .

# **2. Per avviare la riproduzione del brano, toccare**   $\mathbf{G}$   $\blacktriangleright$   $\mathbf{F}$ .

- Le spie LED sopra il pulsante  $\Box$   $\blacktriangleright$   $\blacksquare$  lampeggiano in giallo (prima battuta) e in rosso (battute rimanenti) a tempo con i battiti del metronomo.
- La riproduzione si fermerà automaticamente quando viene raggiunta la fine del brano. Per arrestare la riproduzione del brano, toccare  $\Box \blacktriangleright \blacksquare$ .

# **NOTA**

• Selezionando un brano nel punto 1 della procedura riportata sopra, si configurerà automaticamente il piano digitale con le impostazioni che sono appropriate per il brano selezionato, e le impostazioni della parte in riproduzione (pagina [IT-25\)](#page-25-0) ritorneranno alle condizioni di default iniziali.

#### <span id="page-25-0"></span>■ **Per usare un brano della Biblioteca musicale per l'esercizio**

# $Q$  NOTA

- È possibile disattivare la parte per la mano sinistra o per la mano destra di un brano incorporato, e suonare insieme sulla tastiera.
- **1. Eseguire il punto 1 riportato in "[Per ascoltare i](#page-24-2)  [brani della Biblioteca musicale"](#page-24-2) (pagina [IT-24](#page-24-2)) per selezionare il brano che si desidera per esercitarsi.**
- **2. Come si richiede, eseguire la procedura riportata in "[Specificazione del tempo"](#page-21-1) (pagina [IT-21](#page-21-1)) per specificare il tempo del brano.**
	- Con alcuni brani, il tempo cambierà durante la riproduzione, per conferire espressione all'esecuzione.

# **3. Selezionare la parte di riproduzione (parte della mano sinistra o della mano destra).**

(1) Mantenendo premuto  $\bullet$   $\blacktriangleright$   $\blacksquare$ , premere il tasto della tastiera A0 (tasto bianco all'estrema sinistra). Ogni volta che si preme il tasto della tastiera A0, si commutano ciclicamente le impostazioni mostrate di seguito.

Illuminato solo L: Parte della mano sinistra eseguita, parte della mano destra resa muta.

Illuminato solo R: Parte della mano destra eseguita, parte della mano sinistra resa muta.

Illuminati entrambi LR: Entrambe le parti della mano sinistra e della mano destra eseguite.

(2) Rilasciare  $\bullet$   $\blacktriangleright$   $\blacksquare$ .

# **4. Per avviare la riproduzione del brano, toccare**   $6 \rightarrow \blacksquare$

- Suonare la parte resa muta insieme alla riproduzione.
- È anche possibile cambiare l'impostazione del tempo durante la riproduzione.
- La riproduzione si fermerà automaticamente quando viene raggiunta la fine del brano. Per arrestare la riproduzione del brano, toccare  $\Box \blacktriangleright \blacksquare$ .

# <span id="page-26-1"></span><span id="page-26-0"></span>**Esecuzioni di registrazione e riproduzione (Registratore MIDI)**

Il vostro piano digitale può registrare quello che voi eseguite sulla tastiera e riprodurlo quando si desidera.

# **IMPORTANTE!**

**• CASIO COMPUTER CO., LTD. non si assume alcuna responsabilità per eventuali danni, perdite di profitti, o pretese da parte di terzi in seguito alla cancellazione dei dati registrati, dovuta a problemi di malfunzionamento, riparazioni, o per qualsiasi altra ragione.**

#### ■ Come registra il piano digitale le vostre esecuzioni (Registratore MIDI)

Il vostro piano digitale usa un registratore MIDI (non un registratore audio) per registrare le vostre esecuzioni. Esso registra le informazioni sull'esecuzione della tastiera (pressione e rilascio dei tasti della tastiera, pressione al tocco, ecc.) come dati MIDI.\*

- Può essere memorizzato un brano registrato alla volta. Avviando una nuova registrazione si cancellano tutti i dati
- precedentemente registrati nella memoria.
- La traccia sinistra e la traccia destra possono essere registrate individualmente e combinate in un singolo brano.

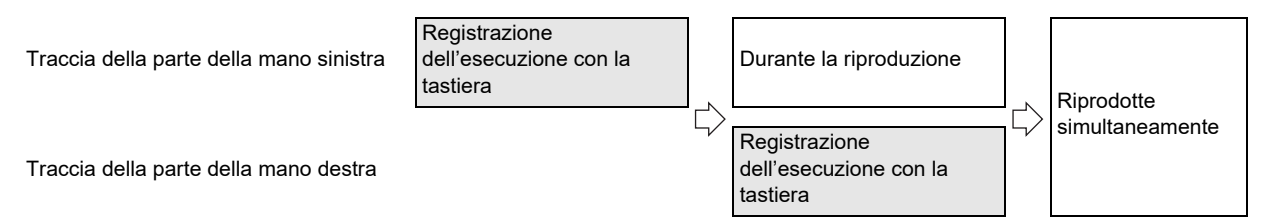

• Fino a circa 10.000 note (totale di due tracce) possono essere registrate per un singolo brano.

#### \* MIDI

MIDI è l'acronimo per "Musical Instrument Digital Interface (interfaccia digitale per strumenti musicali)". Esso è uno standard universale che rende possibile per strumenti musicali, computer ed altri dispositivi, di scambiare le informazioni di esecuzione (pressione/rilascio dei tasti della tastiera, pressione al tocco, ecc.) indifferentemente dal fabbricante. I dati di esecuzione in questo caso vengono chiamati "dati MIDI".

# **NOTA**

• I dati MIDI salvati nella memoria del piano digitale non possono essere salvati su un'unità flash USB, un computer, o qualsiasi altro dispositivo esterno.

#### <span id="page-26-2"></span>■ **Dati MIDI registrati**

Registrando con il registratore MIDI, si registrano anche le operazioni e le impostazioni riportate sotto nella memoria del piano digitale.

- Esecuzione sulla tastiera e operazioni con i pedali
- Timbro
- Tempo\*
- Battuta\*
- Impostazione di sovrapposizione (solo la traccia della parte della mano sinistra)
- Impostazione di suddivisione (solo la traccia della parte della mano sinistra)
- Duetto (solo la traccia della parte della mano sinistra)
- Modalità suono (tipo di simulatore auditorium, profondità del simulatore auditorium applicata alla sorgente sonora del piano digitale, e tipo di surround), chorus, brillantezza\*
- Impostazione del simulatore acustico\*
- Scala\*
- \* Comune per entrambe le tracce. Le impostazioni configurate per la traccia della parte della mano sinistra vengono applicate anche alla traccia della parte della mano destra.

# <span id="page-27-0"></span>**Creazione di una registrazione**

# **DIMPORTANTE!**

- **Se durante un'operazione di registrazione, il numero delle note registrabili rimanenti è 100 o inferiore, l'indicatore della traccia in fase di registrazione (L o R) inizierà a lampeggiare più rapidamente. La registrazione si arresta automaticamente quando il numero delle note registrabili rimanenti diviene 0.**
- **Se dovesse accadere un'interruzione di alimentazione durante la registrazione, tutti i dati presenti nella traccia in fase di registrazione verranno cancellati.**
- **Non è possibile usare le operazioni con la tastiera per configurare le impostazioni mentre si è in attesa di registrazione o mentre la registrazione è in corso.**
- Guida rapida: Operazione più semplice per la **registrazione dell'esecuzione**
- **1. Mentre il pulsante** 70 **(REC) è illuminato in**  bianco, toccare **70** (REC).

Questa operazione introduce l'attesa di registrazione, che viene indicata dalle spie 7 · (REC) (rossa) e  $\bullet$   $\blacktriangleright$  (bianca) lampeggianti.

**2. Per avviare la registrazione, eseguire qualche brano sulla tastiera.**

Questa operazione cambia la spia **70** (REC) (rossa) da lampeggiante a illuminata fissa, indicante che la registrazione è in corso.

**3. Quando la registrazione è completata, toccare 70** (REC) o **6**  $\rightarrow$  **a.** 

Questo fa illuminare di nuovo  $\blacksquare\blacklozenge$  (REC) in bianco.

**4. Per riprodurre la registrazione, toccare**   $6 \rightarrow$ **.** 

# NOTA

• L'operazione riportata sopra registra quello che è eseguito sulla tastiera alla traccia della parte della mano sinistra. Per i dettagli su ulteriori operazioni, vedere ["Per registrare](#page-27-1)  [la traccia della parte della mano sinistra](#page-27-1)" (pagina [IT-27\)](#page-27-1).

#### <span id="page-27-1"></span>■ Per registrare la traccia della parte della mano **sinistra**

# **1. A seconda della traccia da registrare, configurare le impostazioni applicabili.**

- Vedere ["Dati MIDI registrati"](#page-26-2) (pagina [IT-26](#page-26-2)).
- Se si desidera specificare un'impostazione di battito e tempo, fare riferimento alle informazioni riportate di seguito e configurare le impostazioni. ["Per cambiare il battito del metronomo](#page-20-2)" (pagina [IT-20\)](#page-20-2) ["Specificazione del tempo](#page-21-1)" (pagina [IT-21\)](#page-21-1)
- **2. Mentre il pulsante** 70 **(REC) è illuminato in bianco, toccare**  $\blacksquare$  (REC).

Questa operazione introduce l'attesa di registrazione, che viene indicata dalle spie **70** (REC) (rossa) e  $\bullet$   $\blacktriangleright$  (bianca) lampeggianti.

- In questo momento, l'indicatore "L" inizia a lampeggiare. Questo indica che la traccia della parte della mano sinistra verrà registrata.
- Per uscire da un'operazione di registrazione qui, toccare **70** (REC). Questo fa illuminare di nuovo  $7$  ● (REC) in bianco.
- **3. Se si desidera che il metronomo suoni durante la registrazione, toccare** 5 METRONOME**.**
- **4. Per avviare la registrazione, suonare qualche brano sulla tastiera, premere il pedale, o toccare 6**  $\blacktriangleright$ / $\blacksquare$ .

Questa operazione cambia la spia  $\blacksquare$  (REC) (rossa) da lampeggiante a illuminata fissa.

**5. Quando la registrazione è completata, toccare 70** (REC) o **6**  $\rightarrow$  **E**.

Questo fa illuminare di nuovo  $\blacksquare \blacklozenge$  (REC) in bianco.

**6. Per riprodurre la registrazione, toccare**   $\mathbf{G}$   $\blacktriangleright$   $\mathbf{F}$ .

# NOTA

#### **Riavvio della registrazione dall'inizio**

• Se si fa un errore e si desidera interrompere un'operazione di registrazione in corso e riavviare la registrazione dall'inizio, mantenere premuto **70** (REC) finché la sua spia lampeggia. In questo modo si elimina tutto quello che si è registrato alla traccia della mano sinistra e si ritorna all'attesa di registrazione. Eseguire l'operazione dal punto 4 della procedura riportata sopra per riavviare la registrazione.

- Per sovraregistrare una registrazione della **traccia della parte della mano sinistra con la registrazione della traccia della parte della mano destra**
- **1. Eseguire i punti 1 e 2 riportati nella sezione "[Per registrare la traccia della parte della mano](#page-27-1)  [sinistra](#page-27-1)" (pagina [IT-27\)](#page-27-1).**
- **2. Premere** 70 **(REC) il numero di volte che necessita finché gli indicatori "R" e "L" divengono come descritti sotto.**
	- Indicatore "R" lampeggiante. Questo indica che la traccia della parte della mano destra verrà registrata.
	- L'indicatore "L" interrompe di lampeggiare. Questo indica che la registrazione della traccia della parte della mano sinistra è completata.
- **3. Come si richiede, specificare se si desidera riprodurre la traccia della mano sinistra durante la registrazione.**
	- (1) Mantenendo premuto  $\bullet$   $\blacktriangleright$   $\blacksquare$ , premere il tasto della tastiera A0 (tasto bianco all'estrema sinistra). Ogni volta che si preme il tasto della tastiera A0, commuta ciclicamente l'indicatore "L" tra illuminato e spento.

L illuminato: Riproduzione della traccia della parte della mano sinistra durante la registrazione. L spento: Nessuna riproduzione della traccia della parte della mano sinistra durante la registrazione.

- (2) Rilasciare  $\bullet$   $\blacktriangleright$ / $\blacksquare$ .
- **4. Se si desidera che il metronomo suoni durante la registrazione, toccare** 5 METRONOME**.**
- **5. Per avviare la registrazione, suonare qualche brano sulla tastiera, premere il pedale, o <b>6**  $\blacktriangleright$ /**n**.

Questa operazione cambia la spia **70** (REC) (rossa) da lampeggiante a illuminata fissa.

- Le impostazioni configurate per la traccia della parte della mano sinistra sono applicate per il battito e il tempo.
- **6. Eseguire la procedura iniziando dal punto 5 riportato nella sezione ["Per registrare la traccia](#page-27-1)  [della parte della mano sinistra](#page-27-1)" (pagina [IT-27\)](#page-27-1).**

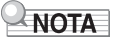

# **Riavvio della sovraregistrazione dall'inizio**

• Se si fa un errore e si desidera interrompere un'operazione di sovraregistrazione in corso e riavviare la sovraregistrazione dall'inizio, mantenere premuto **70** (REC) finché la sua spia lampeggia. In questo modo si elimina tutto quello che si è registrato alla traccia della mano destra e si ritorna all'attesa di registrazione. Eseguire l'operazione dal punto 5 della procedura riportata sopra per riavviare la sovraregistrazione.

- Per cancellare tutto quello che si è registrato ad **una traccia**
- **1. Mentre il pulsante** 70 **(REC) è illuminato in**  bianco, toccare **70** (REC).

Questa operazione introduce l'attesa di registrazione, che viene indicata dalle spie  $\blacksquare \blacklozenge$  (REC) (rossa) e  $\bullet$   $\blacktriangleright$  (bianca) lampeggianti.

- In questo momento, l'indicatore "L" è lampeggiante. Se si desidera cancellare il contenuto della traccia della parte della mano sinistra, saltare direttamente al punto 3.
- **2. Se si desidera cancellare il contenuto della traccia della parte della mano destra, mantenere premuto 7●** (REC) finché **l'indicatore "R" inizia a lampeggiare.**

# $3.$  **Toccare 6**  $\blacktriangleright$  $\blacktriangleright$  $\blacksquare$ **.**

Questa operazione cambia la spia  $\blacksquare\blacklozenge$  (REC) (rossa) da lampeggiante a illuminata fissa.

**4. Mantenere premuto** 70 **(REC) finché la sua spia lampeggia.**

Per cancellare il contenuto della traccia specificata.

**5. Toccare** 70 **(REC) per uscire dallo stato di attesa di registrazione.**

# <span id="page-28-0"></span>**Riproduzione del contenuto della registrazione**

Immediatamente dopo il completamento di una registrazione, toccando  $\bigcirc$   $\blacktriangleright$   $\blacktriangleright$  la si riprodurrà. Usare la procedura riportata sotto per riprodurre una registrazione se si è eseguito un brano della Biblioteca musicale, oppure spenta l'alimentazione del piano digitale dopo averla registrata.

# ■ **Per eseguire la riproduzione**

**1.** Mantenendo premuto **6**  $\blacktriangleright$  ∕■, premere il tasto **della tastiera C7.**

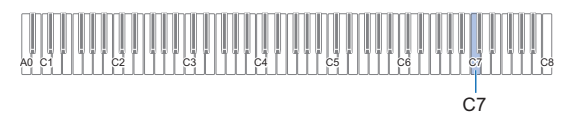

# **2.** Rilasciare **6**  $\blacktriangleright$   $\blacktriangleright$   $\blacksquare$ .

# **3.** Per avviare la riproduzione, toccare **6**  $\blacktriangleright$ / $\blacksquare$ .

• La riproduzione si fermerà automaticamente quando viene raggiunta la fine della registrazione. Per arrestare la riproduzione, toccare  $\Box \blacktriangleright \blacksquare$ .

# <span id="page-29-0"></span>**Configurazione delle impostazioni**

# <span id="page-29-1"></span>**Regolazione del volume della parte Upper1**

Per regolare il volume della parte Upper1, mantenere premuto **8 GRAND PIANO** mentre si premono i tasti della tastiera mostrati di sotto.

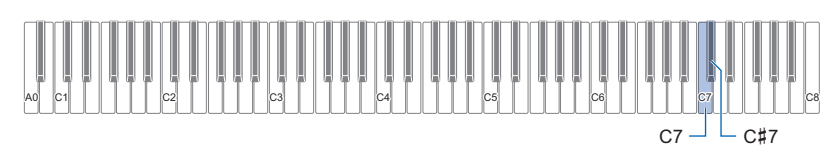

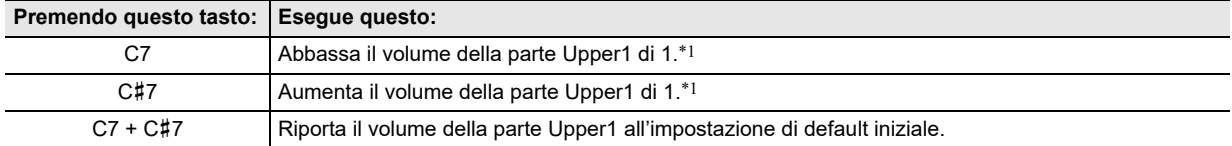

\*1 È possibile impostare il volume nella gamma compresa da 0 a 42. Verrà emesso il tono di riferimento (pagina [IT-9\)](#page-9-2) ogni volta che il valore di impostazione diviene un multiplo di 10 (10, 20, ecc.).

# <span id="page-30-0"></span>**Configurazione delle impostazioni della parte Upper2 e della parte Lower**

È possibile configurare separatamente le impostazioni della parte Upper2 e della parte Lower (basso) per le seguenti voci: volume, intonazione, abilitazione/disabilitazione effetto del pedale damper. Per configurare queste impostazioni, mantenere premuto **9 ELEC. PIANO** mentre si premono i tasti della tastiera mostrati sotto.

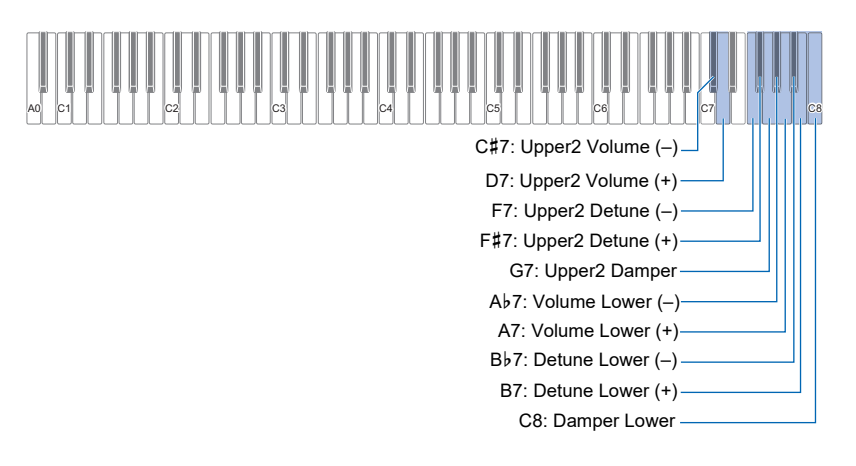

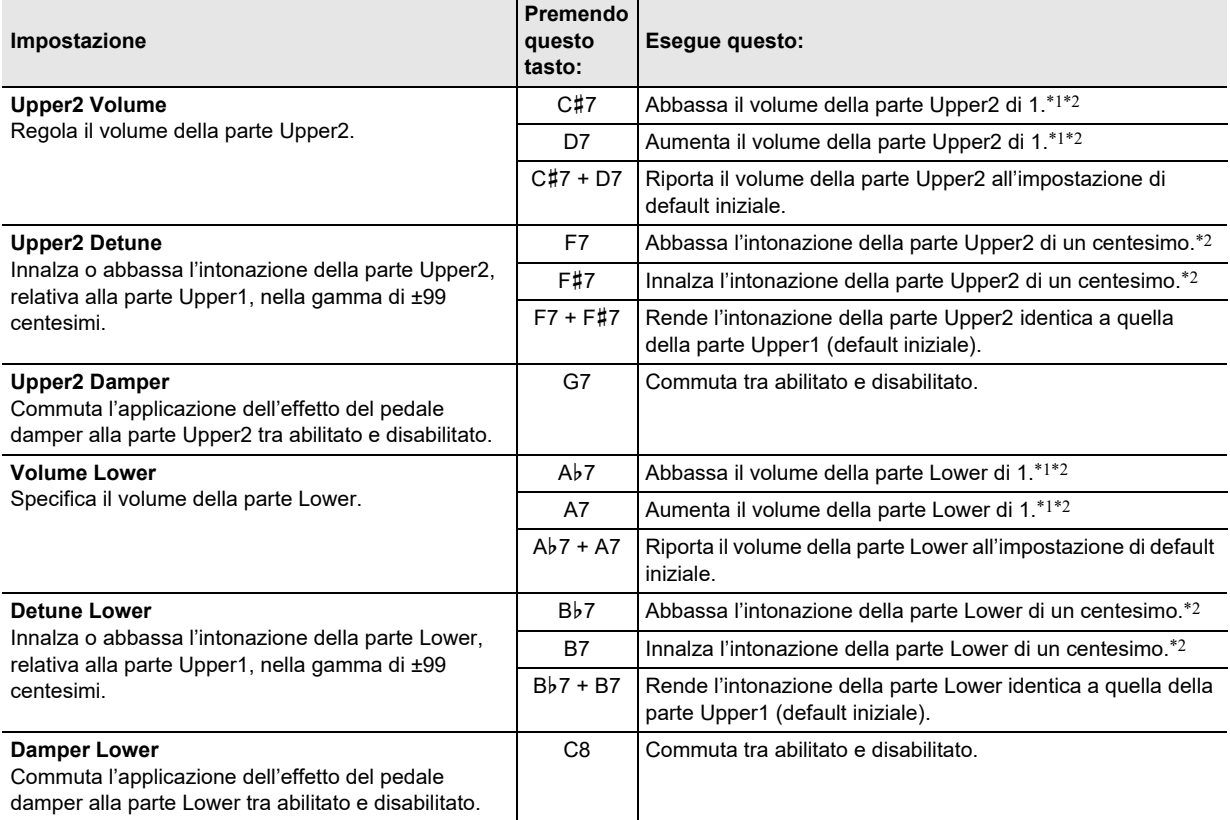

\*1 È possibile impostare il volume nella gamma compresa da 0 a 42.

\*2 Verrà emesso il tono di riferimento (pagina [IT-9\)](#page-9-2) ogni volta che il valore di impostazione diviene un multiplo di 10 (10, 20, ecc.).

# <span id="page-31-0"></span>**Regolazione del bilanciamento del volume**

È possibile usare i tasti della tastiera in questa sezione per regolare i volumi di esecuzione con la tastiera, riproduzione del brano, e audio esterno in ingresso.

Per regolare, mantenere premuto **8 FUNCTION** mentre si premono i tasti della tastiera mostrati sotto.

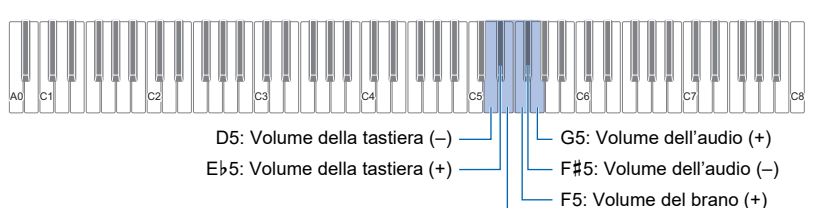

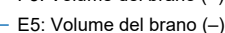

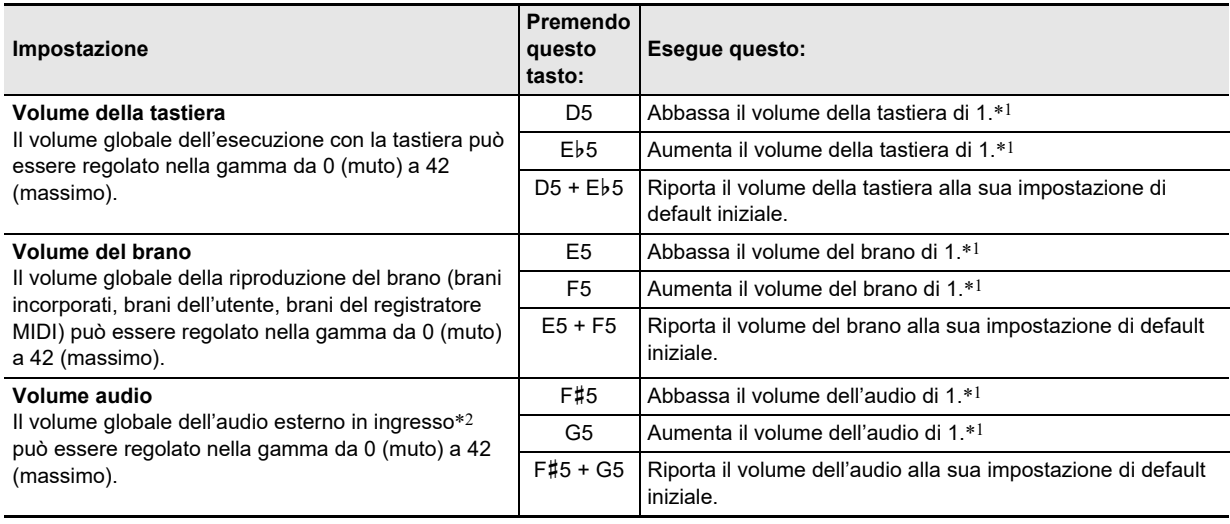

\*1 Verrà emesso il tono di riferimento (pagina [IT-9\)](#page-9-2) ogni volta che il valore di impostazione diviene un multiplo di 10 (10, 20, ecc.).

\*2 Audio in ingresso da un dispositivo smart connesso tramite Bluetooth o da un dispositivo audio collegato alla presa jack **Bo AUDIO IN** del piano digitale.

# <span id="page-31-1"></span>**Cancellazione centrale audio in ingresso**

Abilitando la cancellazione centrale dell'audio in ingresso, si taglia la parte vocale dell'audio in ingresso utilizzando Bluetooth o la presa jack **[4] AUDIO IN** del piano digitale. Notare che questa funzione annulla il suono nella posizione centrale dell'audio, che potrebbe (a seconda di come l'audio originale è stato mixato) finire per annullare qualcosa all'infuori della parte vocale. Come viene eseguito il taglio vocale dipende dal suono in ingresso.

Per cambiare l'impostazione della cancellazione centrale audio in ingresso, mantenere premuto **8 FUNCTION** mentre si preme il tasto della tastiera mostrato sotto. Ogni volta che si preme, commuta tra abilitato e disabilitato.

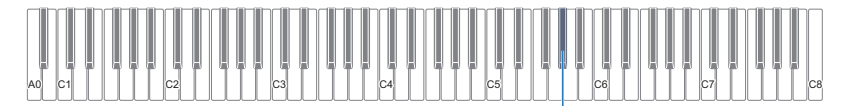

A}5: Cancellazione centrale audio in ingresso

# <span id="page-32-0"></span>**Configurazione delle impostazioni MIDI**

Per cambiare le impostazioni MIDI, mantenere premuto **8 FUNCTION** mentre si premono i tasti della tastiera mostrati sotto.

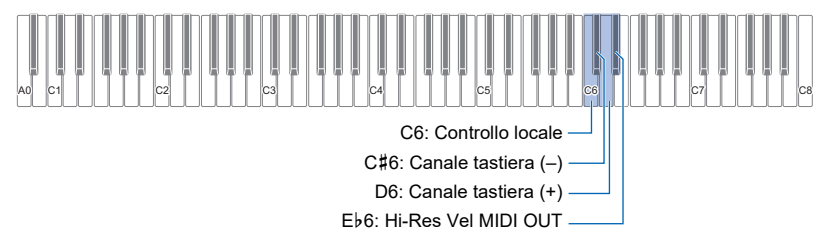

<span id="page-32-1"></span>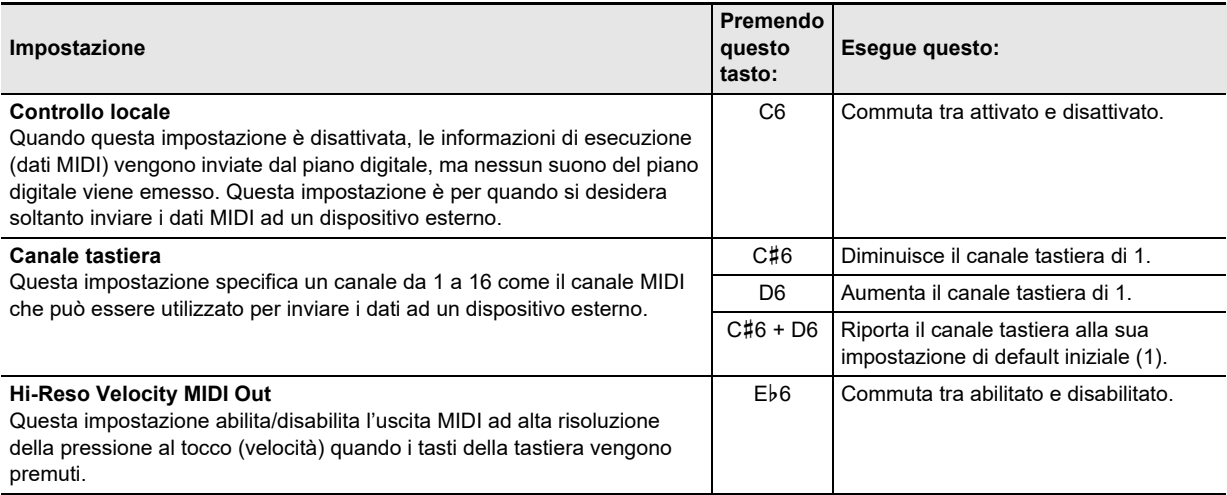

# <span id="page-33-0"></span>**Cambio delle funzioni dei pedali**

Un pedale collegato alla presa jack **[2 DAMPER PEDAL** del piano digitale funziona come un pedale damper alle impostazioni di default iniziale del piano digitale. È possibile usare la procedura riportata di seguito per cambiare il pedale ad un'altra funzione.

#### ■ **Per cambiare la funzione del pedale collegato alla presa jack DAMPER PEDAL.**

# **1. Mantenere premuto** <sup>3</sup> FUNCTION**.**

• Non rilasciare **8 FUNCTION** fino al punto 3, sotto.

# **2. Premere il tasto della tastiera E6.**

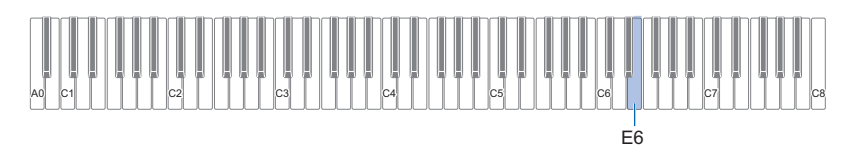

Ogni volta che si preme il tasto della tastiera E6 per cambiare questa impostazione, viene emesso un tono di notifica per indicare l'impostazione nuovamente selezionata.

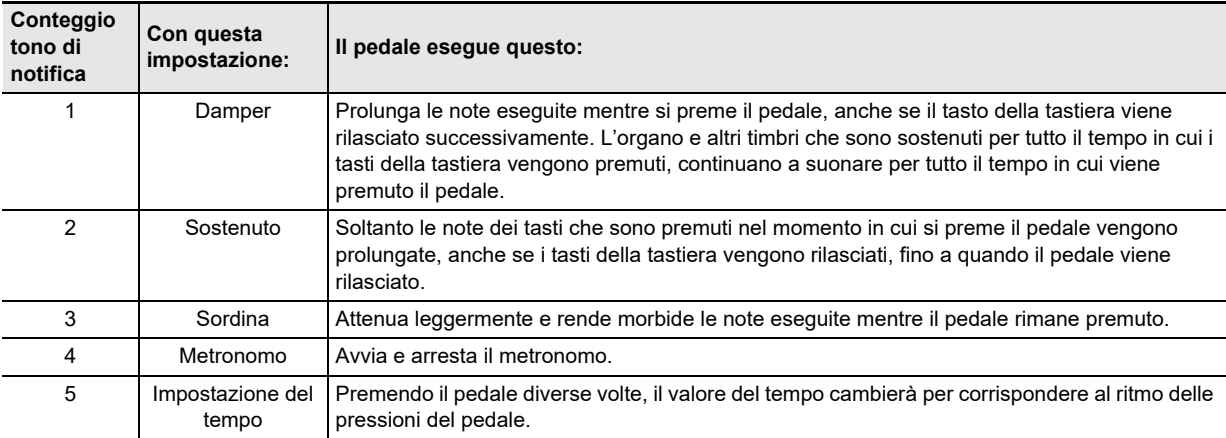

**3. Dopo che l'impostazione è come si desidera, rilasciare** <sup>3</sup> FUNCTION**.**

# <span id="page-34-0"></span>**Altre impostazioni**

Per cambiare le impostazioni mostrate nella tabella sotto, mantenere premuto 8 FUNCTION mentre si premono i tasti della tastiera indicati.

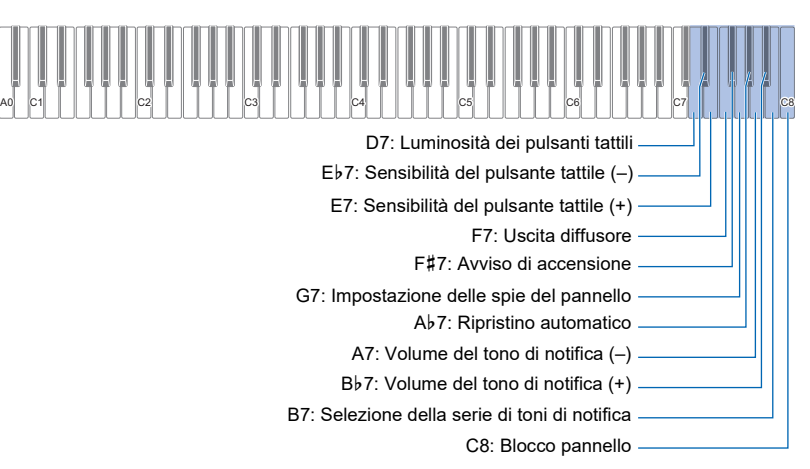

<span id="page-34-3"></span><span id="page-34-2"></span><span id="page-34-1"></span>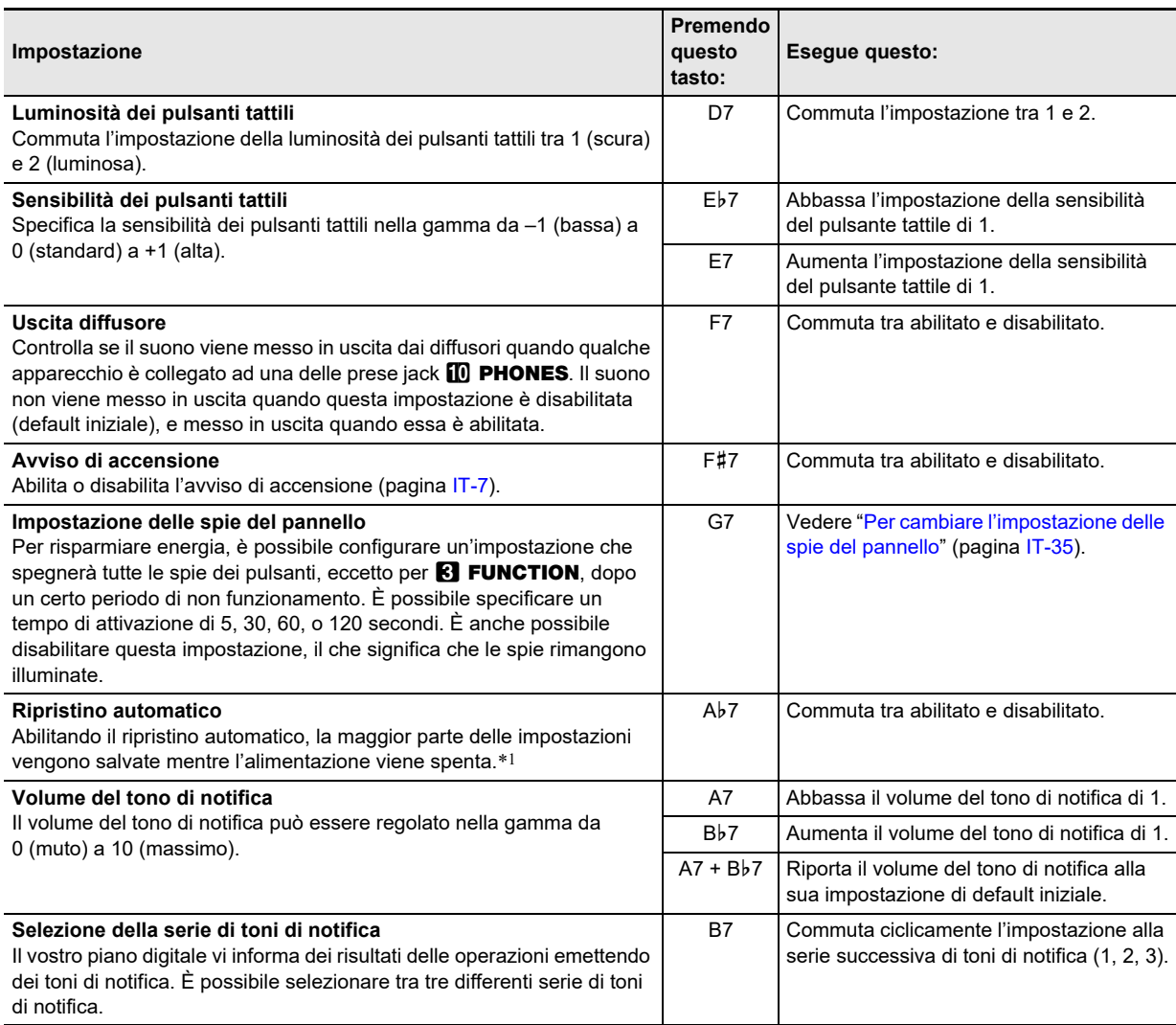

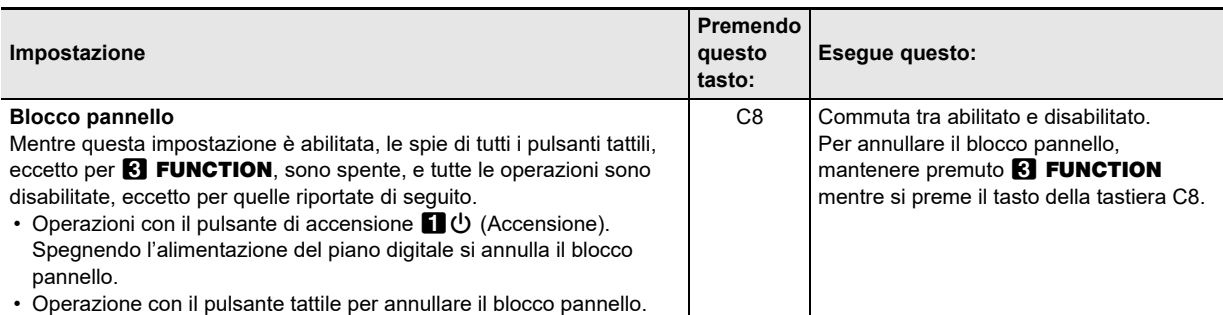

\*1 Le impostazioni riportate sotto non vengono mantenute, anche se è abilitato il ripristino automatico.

Impostazione del modo di duetto, impostazione della parte di riproduzione del brano, controllo locale, blocco pannello

# <span id="page-35-0"></span>■ Per cambiare l'impostazione delle spie del pannello

# **1.** Mantenere premuto **8 FUNCTION**.

• Non rilasciare **8 FUNCTION** fino al punto 3, sotto.

# **2. Premere il tasto della tastiera G7.**

Ogni volta che si preme il tasto della tastiera G7 per cambiare questa impostazione, viene emesso un tono di notifica per indicare l'impostazione nuovamente selezionata.

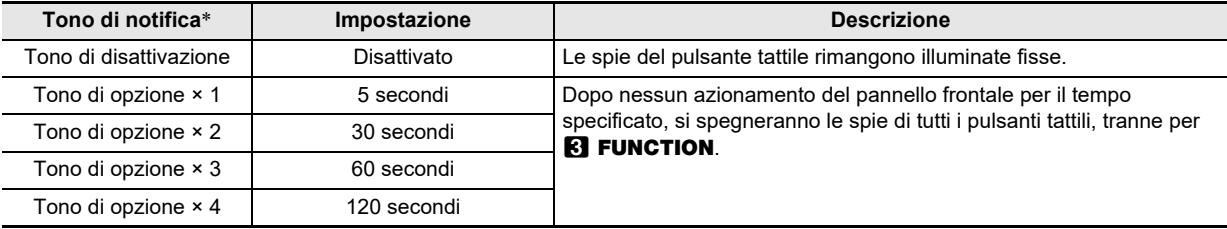

\* Per maggiori informazioni, vedere la sezione ["Toni di notifica](#page-9-0)" (pagina [IT-9\)](#page-9-0).

# **3. Dopo che l'impostazione è come si desidera, rilasciare** <sup>3</sup> FUNCTION**.**

# NOTA

• Accendendo il piano digitale solo con l'alimentazione delle pile (senza il trasformatore CA) cambia automaticamente l'impostazione delle spie pannello a 60 secondi per risparmiare energia. È possibile cambiare l'impostazione delle spie pannello se lo si desidera.

# <span id="page-36-0"></span>**Ripristino di fabbrica (Inizializzazione)**

È possibile usare la procedura riportata sotto per riportare i dati e le impostazioni del piano digitale a quelle iniziali di default di fabbrica in qualsiasi momento si desidera.

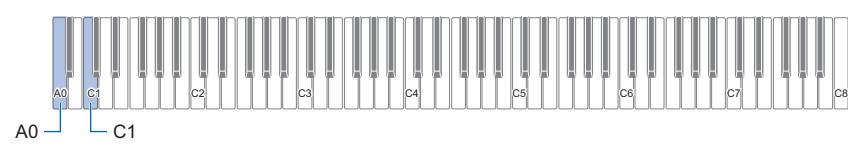

# **1. Mantenere premuto** <sup>3</sup> FUNCTION**.**

# **2. Premere il tasto della tastiera A0.**

- Questa operazione introduce l'attesa del ripristino di fabbrica, e fa lampeggiare la spia 8 FUNCTION.
- Il punto 3 riportato sotto eseguirà l'operazione di inizializzazione. Se si desidera annullare l'inizializzazione in questo punto, rilasciare **8 FUNCTION**.

# **3. Per eseguire l'inizializzazione, premere il tasto della tastiera C1.**

Questo avvia l'inizializzazione.

# **4. Rilasciare** <sup>3</sup> FUNCTION**.**

• Le operazioni di inizializzazione richiedono del tempo per essere completate. Attendere finché l'inizializzazione non è completata. Tutte le spie dei pulsanti tattili sul pannello frontale (da **8 FUNCTION a 9 ELEC. PIANO**) si illuminano quando l'inizializzazione è completata.

# <span id="page-37-1"></span><span id="page-37-0"></span>**Collegamento con un dispositivo smart (Funzione APP)**

È possibile usare la funzione APP per collegare il piano digitale con un cellulare, tablet o altro dispositivo smart, ed eseguire le operazioni descritte di seguito.

- Controllo del piano digitale da un dispositivo smart (Piano Remote Controller)
- Trasferire i dati musicali da un dispositivo smart

# OMPORTANTE!

- **Mettere il dispositivo mobile che si connetterà nella sua modalità aereo, o altrimenti disabilitare le comunicazioni del dispositivo.**
- **Quando si collega un dispositivo smart al piano digitale, non collegare entrambi un cavo USB e un cavo audio contemporaneamente.**

#### <span id="page-37-2"></span>■ Per scaricare l'applicazione per il dispositivo smart

Scaricare l'applicazione Chordana Play for Piano dal sito web CASIO ed installarla sul dispositivo smart. <https://support.casio.com/global/it/emi/manual/PX-S1000/>

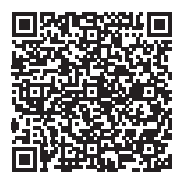

#### ■ Per collegare ad un dispositivo smart

- **1. Referendosi alla sezione ["Per scaricare l'applicazione per il dispositivo smart](#page-37-2)" (pagina [IT-37\)](#page-37-2), installare l'applicazione sul dispositivo smart.**
- **2. Usare un cavo USB disponibile in commercio per collegare la porta USB del dispositivo smart alla porta iffl USB** del piano digitale.
	- Dopo aver collegato il dispositivo smart al piano digitale, usare l'applicazione del dispositivo smart per eseguire le operazioni. Per i dettagli sulle operazioni, fare riferimento alla documentazione per l'utente dell'applicazione.

#### <span id="page-38-0"></span>● **Non accade nulla quando si tocca un pulsante tattile.**

#### **Causa:**

- a. Indossando guanti o toccando con un'unghia o uno stilo.
- b. Impostazione non corretta della sensibilità del pulsante tattile.

#### **Rimedio:**

- a. Quando si aziona un pulsante tattile, toccarlo in modo sicuro con un dito nudo.
- b. Eseguire i passi riportati sotto per incrementare la sensibilità del pulsante tattile.
	- (1) Spegnere il piano digitale.
	- (2) Mantenendo premuto il tasto della tastiera C8 (quello all'estrema destra), premere il pulsante  $\Box$   $\bigcirc$  (Accensione).
		- Mantenere premuto il tasto della tastiera C8 finché i pulsanti tattili non si illuminano in sequenza da sinistra a destra (da **3 FUNCTION** a **9 ELEC. PIANO**). Non è necessario mantenere premuto il pulsante  $\Box$ (Accensione).

#### ● **Nessun suono viene riprodotto quando si premono i tasti della tastiera.**

#### **Causa:**

- a. L'impostazione della manopola del volume  $2$  è troppo bassa.
- b. Le cuffie o un adattatore spina è collegato in una delle prese jack  $f$  $\blacksquare$  PHONES.
- c. Il controllo locale MIDI è disattivato.

#### **Rimedio:**

- a. Ruotare la manopola del volume  $\blacksquare$ .
- b. Scollegare tutto ciò che è collegato alle prese jack **in PHONES.**
- c. Attivare l'impostazione del controllo locale (pagina [IT-32\)](#page-32-1).

#### ● **Il piano digitale emette un suono forte e si spegne improvvisamente.**

#### **Rimedio:**

Sostituire le pile con quelle nuove o collegare il trasformatore CA (pagina [IT-5](#page-5-2)).

#### ● **Il pitch del piano digitale è disattivato.**

#### **Causa:**

- a. L'impostazione attuale della trasposizione della tastiera è alquanto diversa dall'impostazione di default iniziale.
- b. L'impostazione dell'intonazione del piano digitale è alquanto diversa da "440,0 Hz".
- c. È abilitato lo spostamento di ottava.
- d. L'impostazione attuale di scala è alquanto diversa da "Temperamento equabile".

#### **Rimedio:**

- a. Riportare la trasposizione (pagina [IT-13\)](#page-13-2) alla sua impostazione di default iniziale.
- b. Cambiare l'impostazione dell'intonazione a "440,0 Hz" (pagina [IT-14\)](#page-14-1), e riportare Upper2 Detune e Detune Lower (pagina [IT-30\)](#page-30-0) alle loro impostazioni di default iniziali.
- c. Cambiare l'impostazione dello spostamento di ottava a 0 (pagina [IT-14\)](#page-14-2).
- d. Cambiare l'impostazione di scala a "Temperamento equabile".

#### ● **Non accade nulla quando si preme un pedale.**

#### **Causa:**

Il cavo del pedale non è collegato correttamente alla presa jack  $\mathbb B$  DAMPER PEDAL o alla presa jack  $\mathbb B$  PEDAL UNIT, oppure la spina non è inserita completamente.

#### **Rimedio:**

Confermare che il cavo del pedale sia collegato correttamente, e che la spina sia inserita fino in fondo.

● **I timbri e/o gli effetti vengono riprodotti in modo strano. L'intensità delle note non cambia neanche se si modifica la pressione dei tasti. Spegnendo l'alimentazione e quindi riaccendendola di nuovo non si elimina il problema.**

#### **Causa:**

Ripristino automatico è abilitato.

#### **Rimedio:**

Disabilitare il ripristino automatico (pagina [IT-34\)](#page-34-1) e spegnere l'alimentazione.

#### ● **Non è possibile trasferire i dati dopo la connessione del piano digitale ad un computer.**

#### **Rimedio:**

- a. Controllare per assicurarsi che il cavo USB sia collegato al piano digitale e al computer, e che sia selezionato il dispositivo corretto con il software per la musica sul vostro computer.
- b. Spegnere il piano digitale e quindi chiudere il software per la musica sul vostro computer. Successivamente, riaccendere il piano digitale e quindi riavviare il software per la musica sul vostro computer.

#### ● **La qualità e il volume di un timbro risultano leggermente diversi a seconda del punto dove si suona sulla tastiera.**

#### **Causa:**

Questa è una conseguenza inevitabile del processo di campionamento digitale\*, e non indica un malfunzionamento.

Dei campionamenti digitali plurimi vengono prelevati per la gamma più bassa, la gamma media e la gamma alta dello strumento musicale originale. Per questo motivo, potrebbero esserci delle leggere differenze nella qualità del timbro e nel volume tra le gamme di campionamento.

#### ● **Toccando un pulsante, la nota che si sta suonando viene momentaneamente interrotta, oppure c'è un leggero cambiamento riguardo a come gli effetti vengono applicati.**

#### **Causa:**

Questo si verifica quando i suoni di parti multiple vengono eseguiti contemporaneamente durante l'uso della sovrapposizione, l'uso del modo di duetto, la riproduzione di un brano incorporato, la registrazione, ecc. Premendo un pulsante quando è presente una di queste condizioni, si determinerà automaticamente il cambiamento dell'impostazione dell'effetto incorporato nel timbro, che provocherà a sua volta l'interruzione momentanea delle note, o un leggero cambiamento riguardo a come gli effetti vengono applicati.

#### ● **Come si cancella un brano dell'utente?**

#### **Rimedio:**

L'aggiunta e la cancellazione dei brani dell'utente può essere eseguita solo da un dispositivo smart collegato al piano digitale. Per maggiori informazioni, vedere la sezione ["Collegamento con un dispositivo smart \(Funzione APP\)](#page-37-1)" (pagina [IT-37](#page-37-1)).

# <span id="page-40-1"></span><span id="page-40-0"></span>**Caratteristiche tecniche del prodotto**

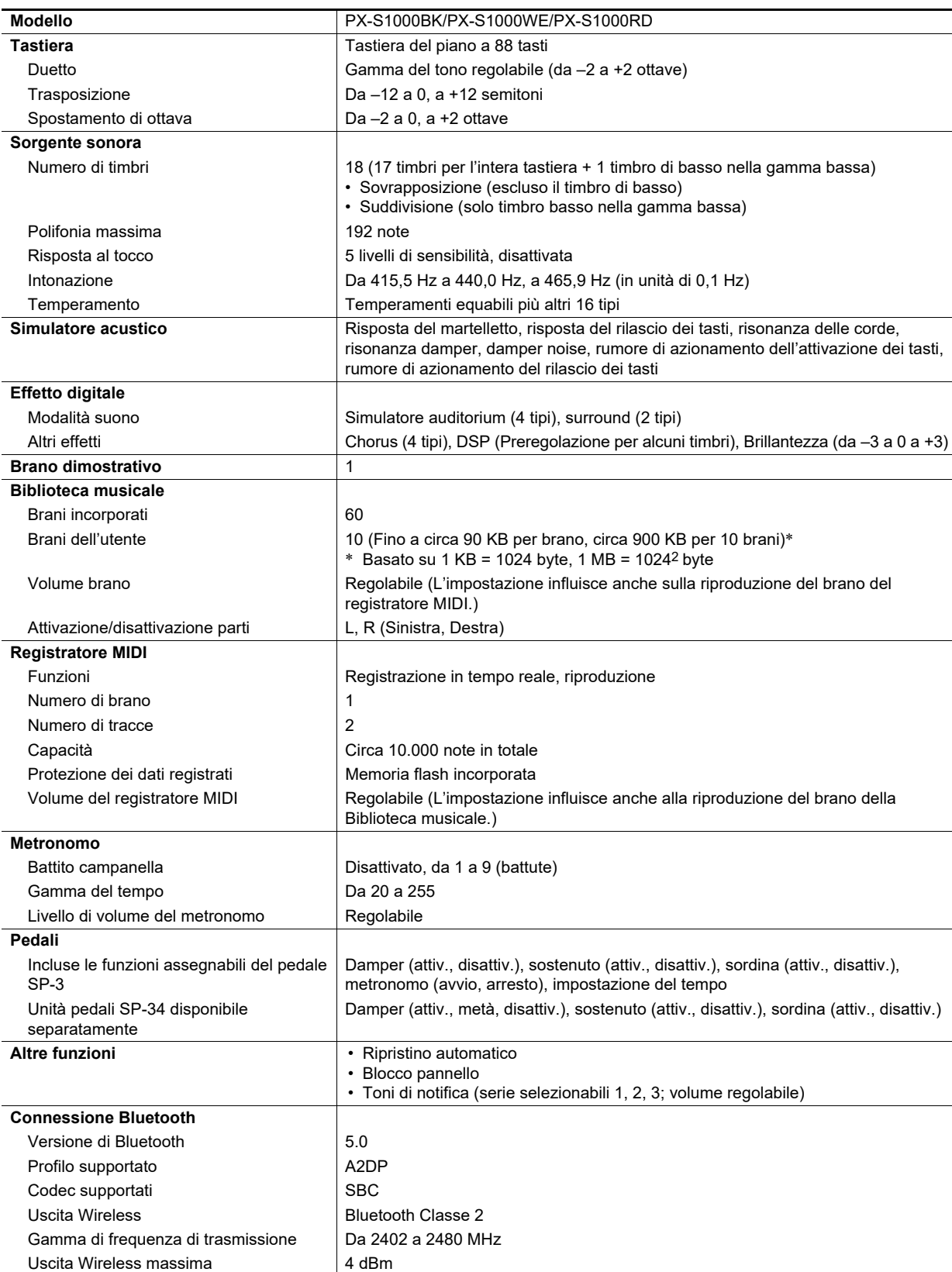

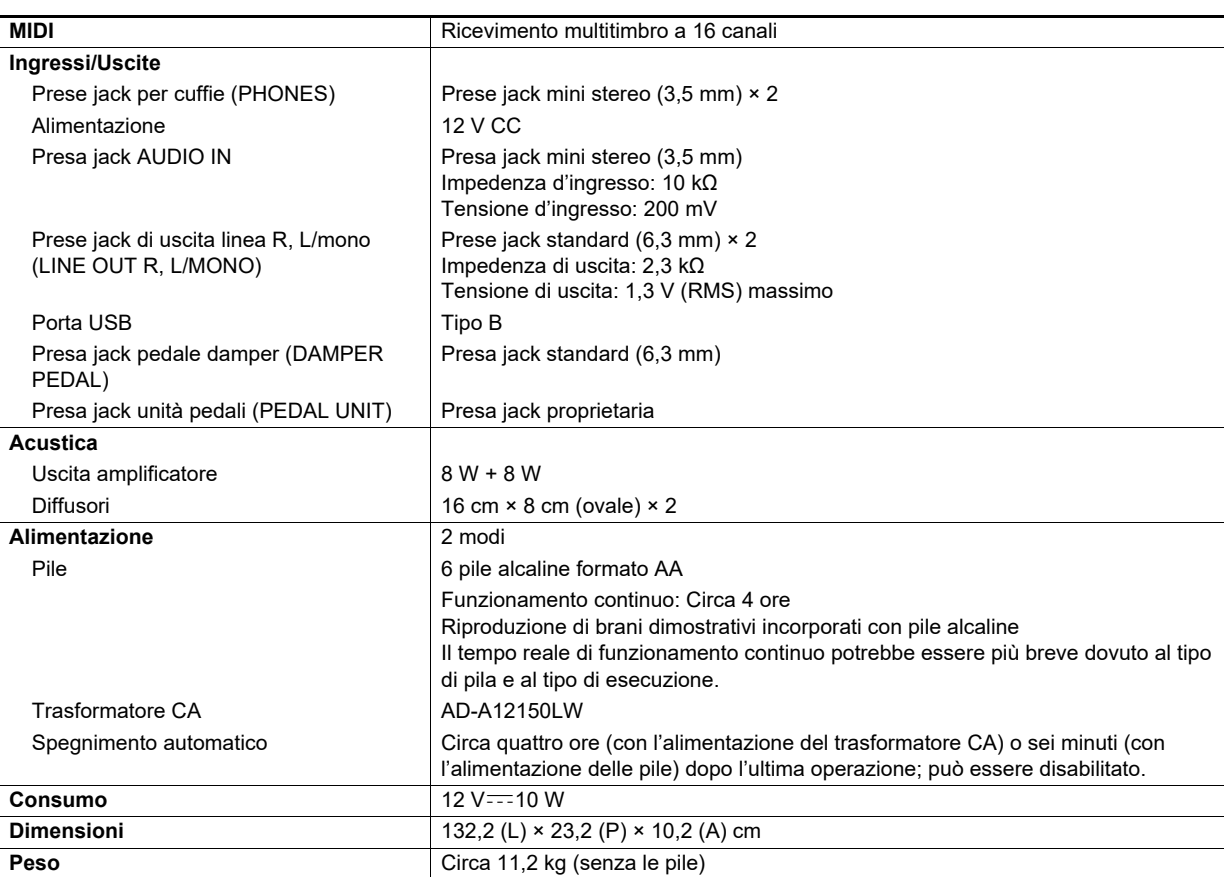

• Le caratteristiche tecniche e design sono soggetti a modifiche senza preavviso.

B

# <span id="page-42-0"></span>**Lista dei timbri**

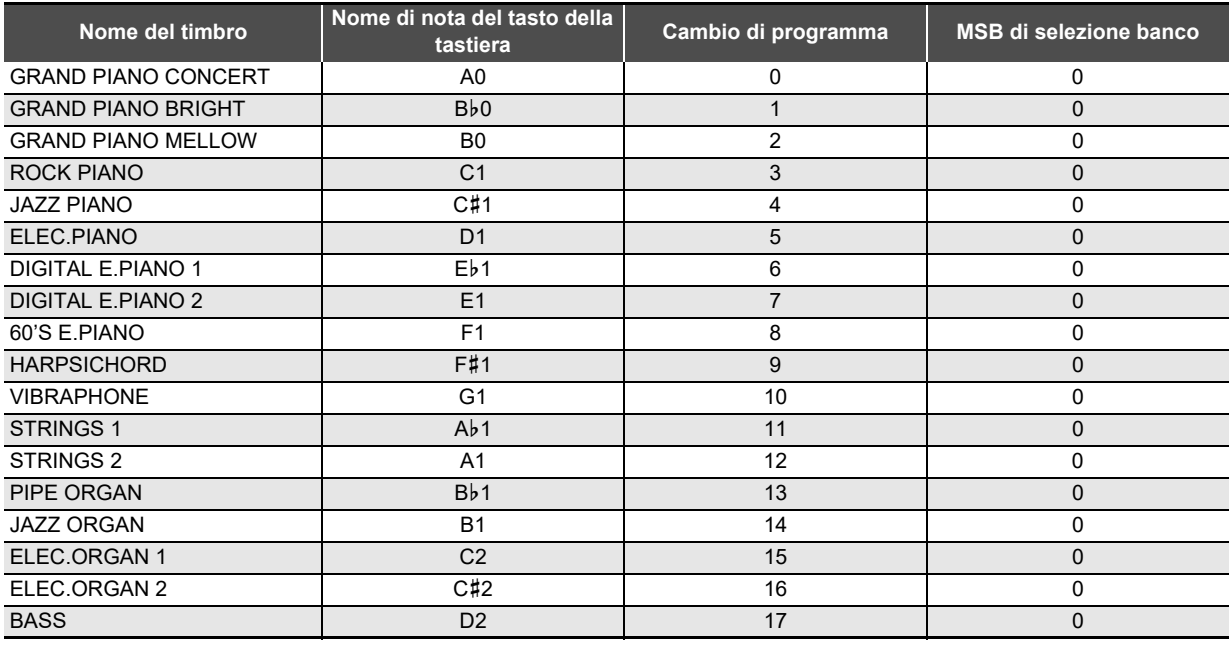

# NOTA

• Il timbro BASS può essere assegnato solo alla gamma bassa della tastiera. Non può essere utilizzato singolarmente per l'intera gamma della tastiera.

# <span id="page-43-0"></span>**Lista della Biblioteca musicale**

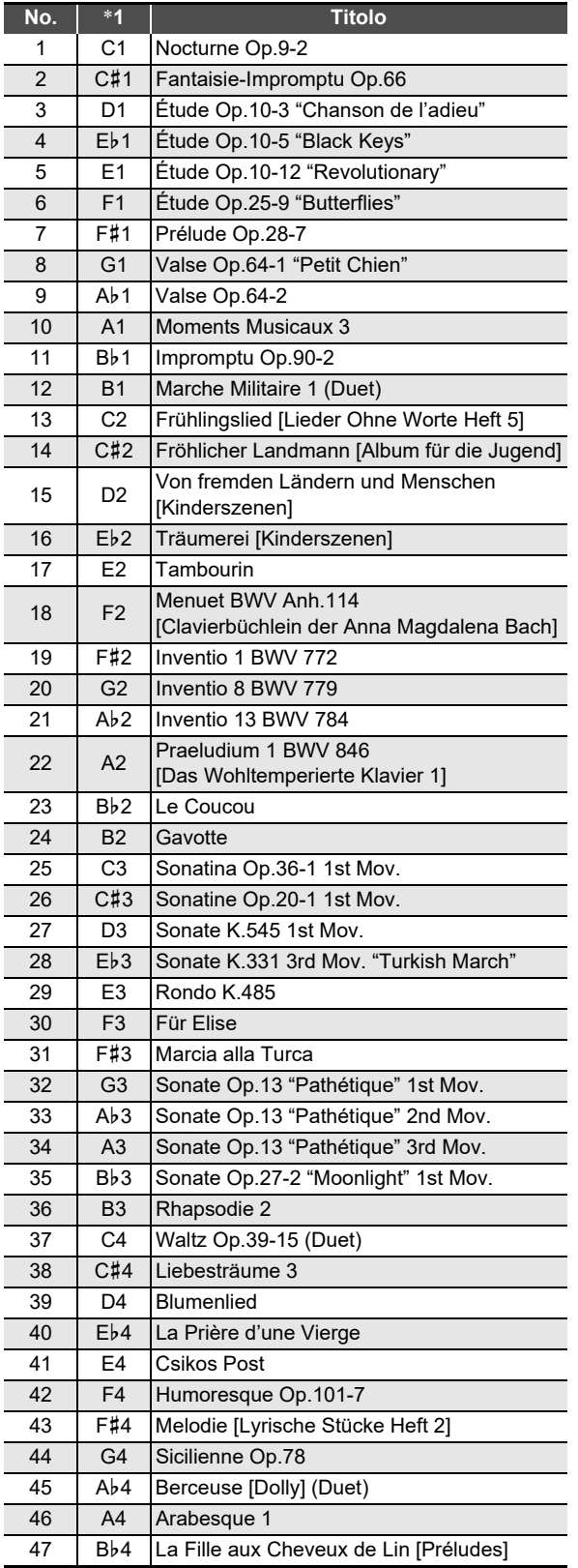

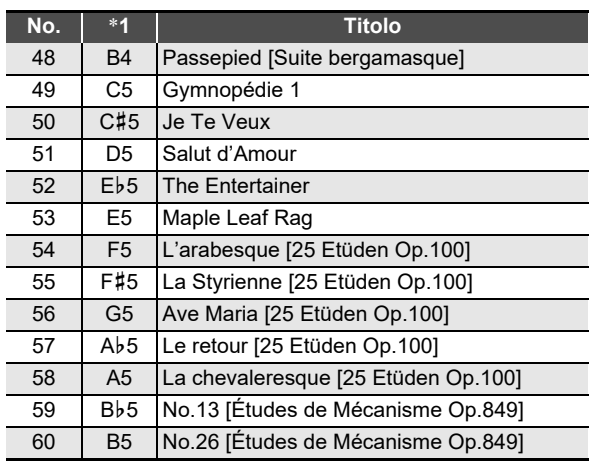

\*1 Nome di nota del tasto della tastiera

# **Model: PX-S1000 Version : 1.0** Model: PX-S1000

Version: 1.0

# <span id="page-44-0"></span>**MIDI Implementation Chart MIDI Implementation Chart**

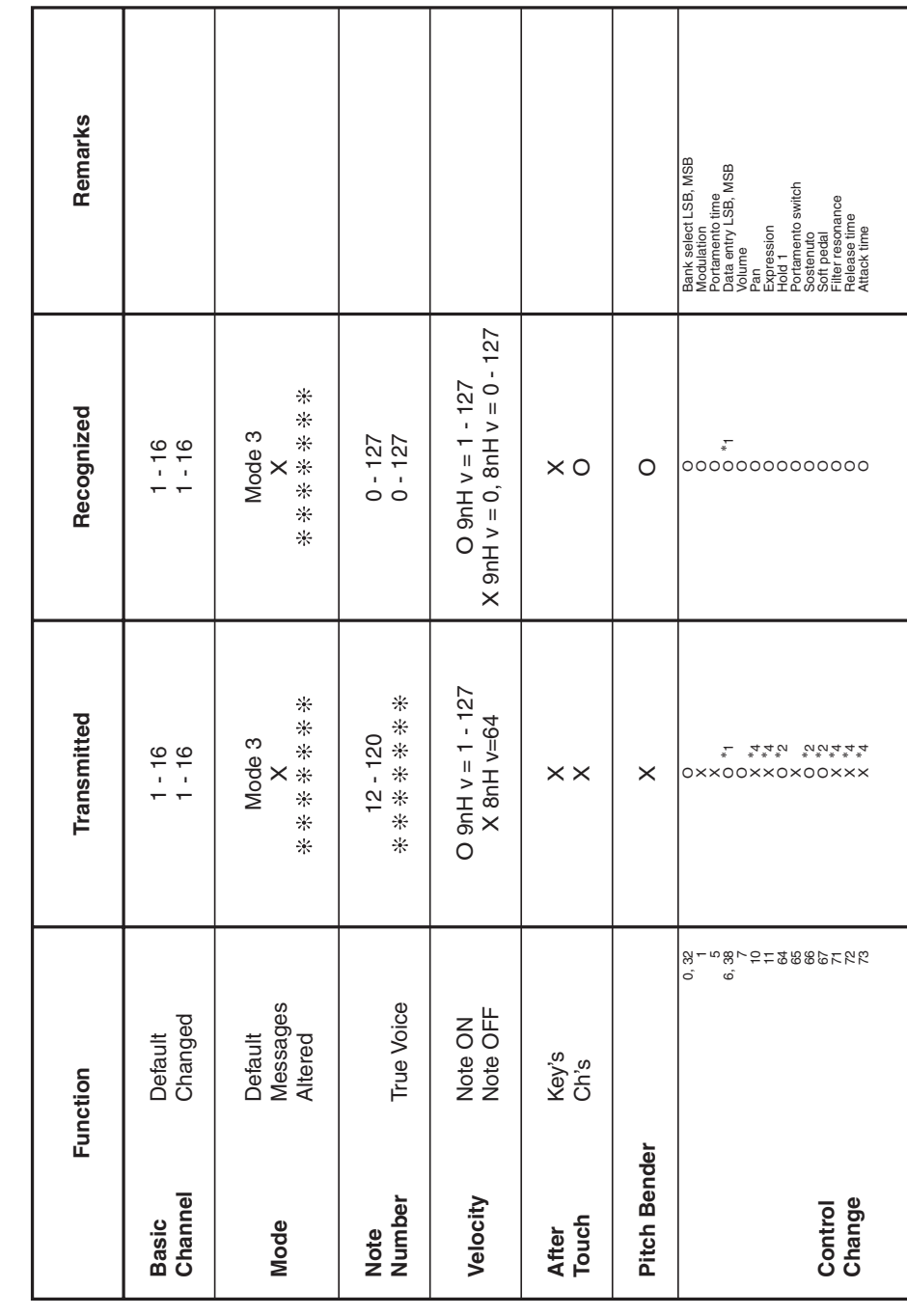

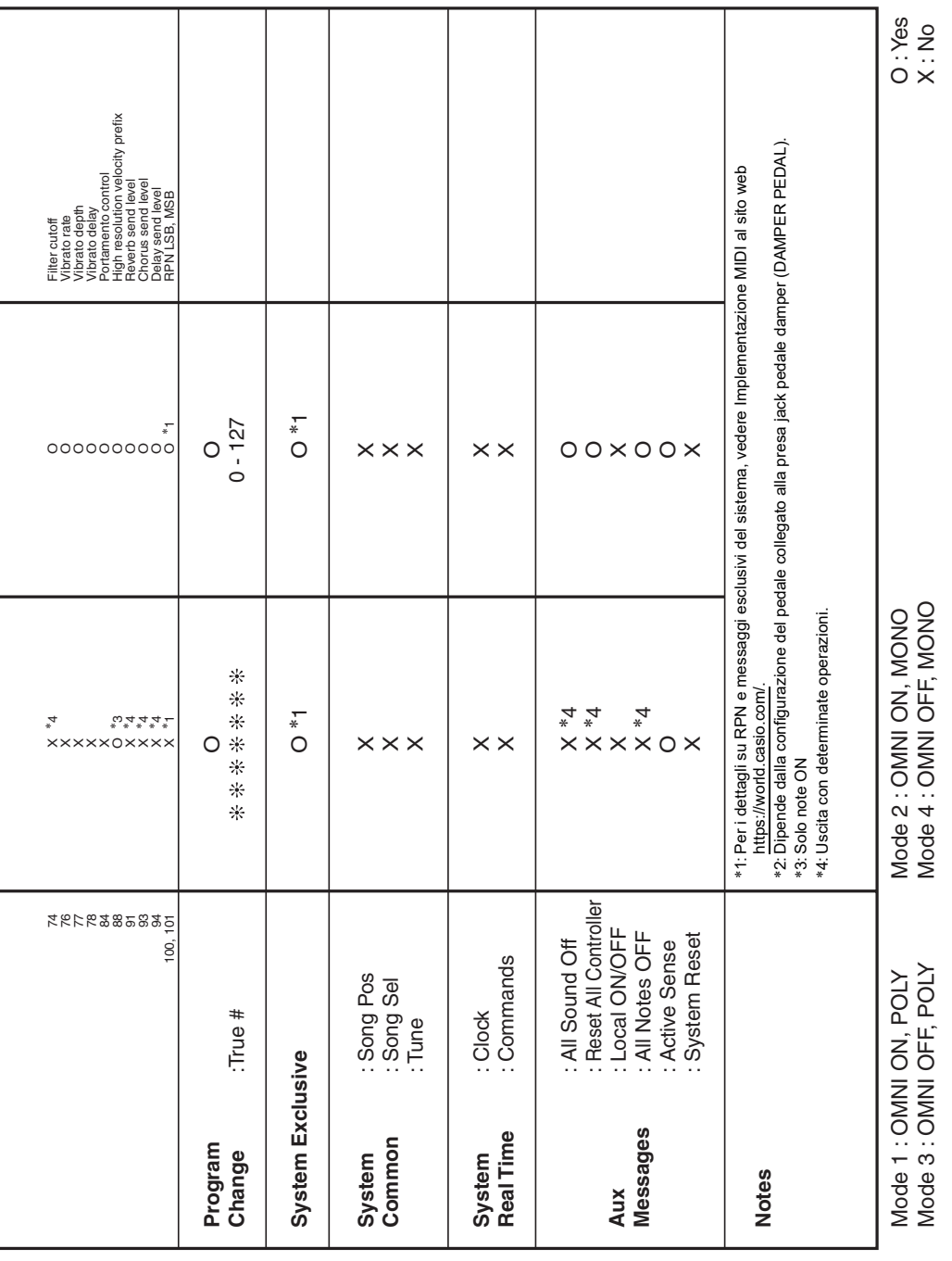

# **CASIO.**

**CASIO COMPUTER CO., LTD.** 6-2, Hon-machi 1-chome Shibuya-ku, Tokyo 151-8543, Japan

PXS1000-I-2CMA2204-C © 2019 CASIO COMPUTER CO., LTD.